# **EPSON**

# **Customer Display**

# **DM-D110**

# Specification

| STANDARD |   |  |  |  |
|----------|---|--|--|--|
| Rev. No. | G |  |  |  |
| Notes    |   |  |  |  |

| Copied Date | , | , |
|-------------|---|---|
| Copied by   |   |   |

#### **SEIKO EPSON CORPORATION**

MATSUMOTO MINAMI PLANT 2070 KOTOBUKI KOAKA, MATSUMOTO-SHI, NAGANO, 399-8702 JAPAN PHONE(0263)86-5353 FAX(0263)86-9925

### **REVISION SHEET**

Sheet 1 of 3

The table below indicates which pages in this specification have been revised. Before reading this specification, be sure you have the correct version of each page.

|      | Revisions               | De        | esign Se         | ction |               |   |         |                        | Sheet             | Rev. No  |          |       |
|------|-------------------------|-----------|------------------|-------|---------------|---|---------|------------------------|-------------------|----------|----------|-------|
| Rev. | Document                | WRT       | СНК              |       | APL           |   | Sheet   | Rev.                   | Sheet             | Rev.     | Sheet    | Rev.  |
| Α    | Enactment               | Takahashi | Kitabayas        | hi C  | )gasawara     | а | I       | Е                      | 18                | Е        | 42       | Е     |
| В    | Change                  | Takahashi | Kitabayas        | hi C  | )gasawara     | а | II      | Е                      | 19                | Е        | 43       | Е     |
| С    | Change                  | Takahashi | Kitabayas        | hi C  | )gasawar      | а | III     | Е                      | 20                | Е        | 44       | Е     |
| D    | Change                  | Takahashi | Tanimoto<br>/Ito | )     | Endo          |   | IV      | Е                      | 21                | Е        | 45       | Е     |
| Е    | Change                  | Tanimoto  | Ito              |       | Endo          |   |         |                        | 22                | Е        | 46       | Е     |
| F    | Change                  | Tanimoto  | Ito              | N     | liyagaw       | а |         |                        | 23                | Е        | 47       | Е     |
| G    | Change                  | Tanimoto  | Ito              | N     | liyagaw       | а |         |                        | 24                | Е        | 48       | Е     |
|      |                         |           |                  |       |               |   | 1       | Е                      | 25                | Е        | 49       | Е     |
|      |                         |           |                  |       |               |   | 2       | G                      | 26                | Е        | 50       | Е     |
|      |                         |           |                  |       |               |   | 3       | Е                      | 27                | Е        | 51       | Е     |
|      |                         |           |                  |       |               |   | 4       | G                      | 28                | Е        | 52       | Е     |
|      |                         |           |                  |       |               |   | 5       | Е                      | 29                | Е        | 53       | Е     |
|      |                         |           |                  |       |               |   | 6       | Е                      | 30                | E        | 54       | Е     |
|      |                         |           |                  |       |               |   | 7       | E                      | 31                | Е        | 55       | Е     |
|      |                         |           |                  |       |               |   | 8       | E                      | 32                | Е        | 56       | Е     |
|      |                         |           |                  |       |               |   | 9       | E                      | 33                | Е        | 57       | Е     |
|      |                         |           |                  |       |               |   | 10      | E                      | 34                | Е        | 58       | Е     |
|      |                         |           |                  |       |               |   | 11      | E                      | 35                | E        |          |       |
|      |                         |           |                  |       |               |   | 12      | Е                      | 36                | Е        | App.1    | Е     |
|      |                         |           |                  |       |               |   | 13      | E                      | 37                | E        |          |       |
|      |                         |           |                  |       |               |   | 14      | E                      | 38                | E        |          |       |
|      |                         |           |                  |       |               |   | 15      | E                      | 39                | E        |          |       |
|      |                         |           |                  |       |               |   | 16      | E                      | 40                | F        |          |       |
|      |                         |           |                  |       | ,             |   | 17      | E                      | 41                | F        |          |       |
|      | <b>DM-D</b><br>Specific |           |                  | Cover | Rev.<br>Sheet | S | scope [ | General<br>escriptions | Table of Contents | Contents | Appendix | Total |
|      | (STAND                  | ARD)      |                  | 1     | 3             |   |         | 2                      | 2                 | 58       | 1        | 67    |

## **REVISION SHEET**

Sheet 2 of 3

|       | <u> </u> |                                                                                                    | Sheet 2 of 3       |
|-------|----------|----------------------------------------------------------------------------------------------------|--------------------|
| REV.  | SHEET    | CHANGED CONTENTS                                                                                                    |                    |
| В     | 3        | <ul><li>1.7 Overall Specifications</li><li>1) Color Epson dark gray</li><li>2) Dimensions and mass DP-505</li></ul>                                              | (added)<br>(added) |
|       | 4, 5     | 1.9 Options 7) Attachment Illustration (DP-505)                                                                                                    | (added)<br>(added) |
|       | 57       | <pre><function03> US ( E     Msw10  <math>t = 0 \rightarrow n = 0</math>     Msw11  <math>R = 0 \rightarrow n = 0</math></function03></pre>                      | (corrected)        |
|       | 58       | <function04> US ( E Example</function04>                                                                                                    | (changed)          |
| С     | 4, 5     | 1.9 Options 3) Stand and <accessories> DP-110-1x2</accessories>                                                                                                  | (added)            |
|       | 8        | 3.1 Option Stand Connector NOTE                                                                                                    | (added)            |
| D     | II       | GENERAL DESCRIPTION 8) and IM series.                                                                                                    | (added)            |
|       | III      | Table of contents 4.1.3 Memory Switch                                                                                                    | (added)            |
|       | 6        | <ul> <li>2.1 Interface Connector     The base section → The display main unit</li> <li>2.2.1 Signal Specifications</li> </ul>                                    | (changed)          |
|       |          | (*2)                                                                                                    | (added)            |
|       | 13       | 3.2.5 Stand-Alone Connection NOTE                                                                                                    | (added)            |
|       | 17-1     | Sheet No. 17 → 17-1                                                                                                    | (changed)          |
|       | 17-2     | 4.1.3 Memory Switch                                                                                                    | (added)            |
| Е     | All      | All page are renumbered due to a page deletion.                                                                                                    |                    |
|       | 2        | 1.3 Electrical Specifications PS-180 (added)                                                                                                    |                    |
|       | 3        | <ul> <li>1.7 Overall Specifications</li> <li>1) Colorand DP-110/DP-505 only →except DP-503 at 2) Dimensions and mass Height (in an extended use) (add</li> </ul> |                    |
|       | 4        | 1.9 Options 1) Power supply unit PS-180 (added)                                                                                                    |                    |
|       | 6        | 2.2.1 Signal specifications 6) Baud rate (Pass through mode) (Y-type connection mode)                                                                            | (deleted)          |
|       | 7        | Table 2.3.1 Connector Signal Assignments Pin number 2: Y type (deleted) Pin number 4: 1) (deleted), 2) → 1), 3) → 2) NOTES: (*1):Y-type connection (deleted)     |                    |
|       | 10       | 3.2.1 Connection diagram or whether the printer is connected (deleted) or an Y-type (deleted)                                                                    |                    |
|       |          | Table 3.2.1 Connection Types Y-type connection (deleted)                                                                                                    |                    |
| TITLE |          |                                                                                                    |                    |
|       |          | DM-D110                                                                                                    |                    |
|       |          | Specification                                                                                                    |                    |
|       |          | (STANDARD)                                                                                                    |                    |
|       |          |                                                                                                    |                    |

### **REVISION SHEET**

Sheet 3 of 3

| 1     | 1      | Sheet 3 of 3                                                                                              |
|-------|--------|----------------------------------------------------------------------------------------------------|
| REV.  | SHEET  | CHANGED CONTENTS                                                                                          |
| Е     | 11     | 3.2.3 Pass through connection                                                                             |
|       |        | The pas through connection example). (deleted)                                                            |
|       | -      | 3.2.4 Y-type connection (deleted)                                                                         |
|       | 12     | $3.2.5 \rightarrow 3.2.4$ Stand-alone connection Figure $3.2.4 \rightarrow$ Figure $3.2.3$ NOTE (deleted) |
|       | 13     | Table 3.3.1 Connector Signal Assignments Pin number 2: or Y type (deleted) Pin number 20: (*2) (deleted)  |
| F     | 40, 41 | ESC = n [Notes] • With the pass through connection, (added)                                               |
| G     | 2      | Safety and EMI Standards Applied     For others: Chinese EMC/Safety CCC (added)                           |
|       | 4      | 1.8 Accessories 2) Ferrite core 1 (added)                                                                 |
| TITLE |        |                                                                                                    |
|       |        | DM-D110                                                                                                   |
|       |        | Specification                                                                                             |
|       |        |                                                                                                    |
|       |        | (STANDARD)                                                                                                |

#### **CONFIDENTIALITY AGREEMENT**

BY USING THIS DOCUMENT, YOU AGREE TO ABIDE BY THE TERMS OF THIS AGREEMENT. PLEASE RETURN THIS DOCUMENT IMMEDIATELY IF YOU DO NOT AGREE TO THESE TERMS.

- 1. This document contains confidential, proprietary information of Seiko Epson Corporation or its affiliates. You must keep such information confidential. If the user is a business entity or organization, you must limit disclosure to your employees, agents, and contractors who have a need to know and who are also bound by obligations of confidentiality.
- 2. On the earlier of (a) termination of your relationship with Seiko Epson, or (b) Seiko Epson's request, you must stop using the confidential information. You must then return or destroy the information, as directed by Seiko Epson.
- 3. If a court, arbitrator, government agency, or the like orders you to disclose any confidential information, you must immediately notify Seiko Epson. You agree to give Seiko Epson reasonable cooperation and assistance in resisting disclosure.
- 4. You may use confidential information only for the purpose of operating or servicing the products to which the document relates, unless you obtain the prior written consent of Seiko Epson for some other use.
- 5. Seiko Epson warrants that it has the right to disclose the confidential information. SEIKO EPSON MAKES NO OTHER WARRANTIES CONCERNING THE CONFIDENTIAL INFORMATION OR ANY OTHER INFORMATION IN THE DOCUMENT, INCLUDING (WITHOUT LIMITATION) ANY WARRANTY OF TITLE OR NON-INFRINGEMENT. Seiko Epson has no liability for loss or damage arising from or relating to your use of or reliance on the information in the document.
- 6. You may not reproduce, store, or transmit the confidential information in any form or by any means (electronic, mechanical, photocopying, recording, or otherwise) without the prior written permission of Seiko Epson.
- 7. Your obligations under this Agreement are in addition to any other legal obligations. Seiko Epson does not waive any right under this Agreement by failing to exercise it. The laws of Japan apply to this Agreement.

#### **CAUTIONS**

- 1. This document shall apply only to the product(s) identified herein.
- 2. No part of this document may be reproduced, stored in a retrieval system, or transmitted in any form or by any means, electronic, mechanical, photocopying, recording, or otherwise, without the prior written permission of Seiko Epson Corporation.
- 3. The contents of this document are subject to change without notice. Please contact us for the latest information.
- 4. While every precaution has been taken in the preparation of this document, Seiko Epson Corporation assumes no responsibility for errors or omissions.
- 5. Neither is any liability assumed for damages resulting from the use of the information contained herein.
- 6. Neither Seiko Epson Corporation nor its affiliates shall be liable to the purchaser of this product or third parties for damages, losses, costs, or expenses incurred by the purchaser or third parties as a result of: accident, misuse, or abuse of this product or unauthorized modifications, repairs, or alterations to this product, or (excluding the U.S.) failure to strictly comply with Seiko Epson Corporation's operating and maintenance instructions.
- 7. Seiko Epson Corporation shall not be liable against any damages or problems arising from the use of any options or any consumable products other than those designated as Original EPSON Products or EPSON Approved Products by Seiko Epson Corporation.

#### **TRADEMARKS**

EPSON® and ESC/POS® are registered trademarks of Seiko Epson Corporation.

General Notice: Other product and company names used herein are for identification purposes only and may be trademarks of their respective companies.

| EDCON        | TITLE <b>DM-D110</b>        | SHEET<br>REVISION | NO.        |            |
|--------------|-----------------------------|-------------------|------------|------------|
| <b>EPSON</b> | Specification<br>(STANDARD) | E                 | NEXT<br>II | SHEET<br>I |

#### **GENERAL DESCRIPTION**

#### 1. Application

These specifications apply to the DM-D110 customer display.

#### 2. Features

- 1) Various expressions can be displayed on the 20-column by 2-line dot matrix.
- 2) The vacuum fluorescent display provides a wide viewing angle, long life, high reliability, and high display quality.
- 3) The green fluorescent color is easy on the eyes.
- 4) The display panel is movable so that it can be adjusted for the best viewing angle (up, down, right, and left.)
- 5) Control is based on the EPSON ESC/POS<sup>®</sup> standard command set, which provides good general utility and the following features:
  - User-defined characters can be downloaded.
  - Reverse characters can be specified.
  - The specified display area can be controlled by the window function.
  - International character sets are installed.
  - The specified data can be displayed repeatedly by executing a macro.
  - The brightness can be adjusted according to the ambient conditions.
  - · Memory switches that enable customizing are installed.
- 6) An interface based on EIA/TIA RS-232 is included, with baud rates from 2400 to 115200 bps. (bps: bits per second)
- 7) Because a printer interface (based on RS-232) is included, it is possible to connect both a printer and the display by preparing only one port for RS-232 on the host computer side.
- 8) The design matches EPSON printers (TM series) and IM series.

| <b>EPSON</b> | DM-D110                     | SHEET<br>REVISION | NO.         |             |
|--------------|-----------------------------|-------------------|-------------|-------------|
| EP3UN        | Specification<br>(STANDARD) | Е                 | NEXT<br>III | SHEET<br>II |

## **Table of Contents**

| <b>EPSON</b>                                                                                                    | Specification                                                                                                    | _            | NEXT        | SHEET                           |
|----------------------------------------------------------------------------------------------------|----------------------------------------------------------------------------------------------------|--------------|-------------|---------------------------------|
|                                                                                                    | DM-D110                                                                                                    | REVISION     |             |                                 |
|                                                                                                    |                                                                                                    | SHEET        | NO.         |                                 |
| 4.1.1 Power supply sv 4.1.2 DIP switches 4.1.3 Memory switch. 4.2. Commands List 4.3 Character Code Tabl 4.3.1 Page 0 (PC437 4.3.2 Page 1 (Kataka 4.3.3 Page 2 (PC850 4.3.4 Page 3 (PC860 4.3.5 Page 4 (PC863 4.3.6 Page 5 (PC865 4.3.7 Page 16 (WPC 4.3.8 Page 17 (PC86 4.3.9 Page 18 (PC85 4.3.10 Page19 (PC85 | witch les. : U.S.A., standard Europe) (international ona) : multilingual) : Portuguese) : Canadian-French) : Nordic)                      | character se | et: U.S.A.) |                                 |
| 3.5 Power Supply Conne<br>3.5.1 About the type of<br>3.5.2 Power supply of<br>3.5.3 Power supply of<br>4. FUNCTIONAL SPECIFIC                                                                                                    | octor signal assignments                                                                                                    |              |             | 15<br>15<br>15<br>15            |
| 3.2.4 Stand-alone cor<br>3.3 Host Interface<br>3.3.1 Host interface of<br>3.3.2 Host interface of<br>3.4 Printer Interface<br>3.4.1 Printer interface                                                                                                    | connectoreconnector signal assignmentseconnector seconnector signal assignmentseconnector signal assignmentseconnector signal assignments |              |             | 12<br>13<br>13<br>13<br>14      |
| 3.1 Option Stand Connec<br>3.2 Option Stand Interfac<br>3.2.1 Connection diag<br>3.2.2 Selection of the                                                                                                    | PTION STAND                                                                                                    |              |             | 9<br>9<br>9                     |
| <ul><li>2.1 Interface Connector .</li><li>2.2 Interface Specification</li><li>2.2.1 Signal specification</li><li>2.2.2 Communication</li><li>2.3 Connector Signal Asset</li></ul>                                                                                                    | nstionsBuffer sizesignments                                                                                                    |              |             | 6<br>6<br>6<br>6                |
| 1.2 Character Specification 1.3 Electrical Specification 1.4 Environmental Condinus 1.5 Reliability Specification 1.6 Safety and EMI Stand 1.7 Overall Specification 1.8 Accessories                                                                                                    | s                                                                                                    |              |             | 1<br>2<br>2<br>2<br>2<br>3<br>4 |
|                                                                                                    | IONS                                                                                                    |              |             |                                 |

(STANDARD)

| 4.3.12 Page255 (Space)                            | 31    |
|---------------------------------------------------|-------|
| 4.3.13 International character set                |       |
| 4.4 Self-test                                     | 33    |
| 4.4.1 Starting the self-test                      |       |
| 4.4.2 Ending the self-test                        |       |
| 4.4.3 Contents of the self-test                   |       |
| 4.4.4 Notes                                       |       |
| 4.5 RAM Check                                     | 33    |
| 5. COMMAND DESCRIPTIONS                           | 34    |
| 5.1 Command Notation                              | 34    |
| 5.2 Common Terms Used in the Command Descriptions |       |
| 5.3 Defaults (Initial State at Power-On)          | 35    |
| 5.4 Command Details                               |       |
| BS                                                |       |
| HT                                                |       |
| LF                                                |       |
| US LF                                             |       |
| HOM                                               |       |
| CR                                                |       |
| US CR                                             |       |
| US B                                              |       |
| US \$ n m                                         |       |
| CLR                                               |       |
| CAN<br>ESC = <i>n</i>                             |       |
| ESC @                                             |       |
| ESC % n                                           |       |
| ESC & s n m [a [p]s x a] (m - n +1)               |       |
| ESC ? n                                           |       |
| ESC R n                                           |       |
| ESC t n                                           |       |
| ESC W n m (x1 y1 x2 y2)                           |       |
| US MD1                                            |       |
| US MD2                                            |       |
| US MD3                                            |       |
| US C n                                            | 47    |
| US E n                                            | 47    |
| US T h m                                          |       |
| US U                                              |       |
| US X n                                            |       |
| US r n                                            |       |
| US v <i>n</i>                                     |       |
| US @                                              |       |
| US:                                               |       |
| US ^ n m                                          |       |
| US ^ n m                                          |       |
| US ( A pL pH a [n m]1[n m]k                       |       |
| US ( E pL pH n [parameter]                        |       |
| 5.5 Ignored Commands                              |       |
| 5.6 Unconditional Transmitted Commands            | 58    |
| APPENDIX SIGNALS CONNECTION BETWEEN DM AND PC     | Ann 1 |

| FDCON        |                          | SHEET<br>REVISION | NO.       |             |
|--------------|--------------------------|-------------------|-----------|-------------|
| <b>EPSON</b> | Specification (STANDARD) | E                 | NEXT<br>1 | SHEET<br>IV |

### 1. GENERAL SPECIFICATIONS

#### 1.1 Display Specifications

1) Vacuum fluorescent display

2) Number of characters: 40 (20 columns × 2 lines)

3) Display color: Green (505 nm)
 4) Brightness: 690 cd/m²

1.2 Character Specifications

1) Character type: Alphanumeric: 95

International characters: 37

Graphic characters:  $128 \times 12$  pages

2) Character font:  $5 \times 7$  dot matrix, cursor

3) Character size: 3.5 mm  $\{.14"\} \times 5.0$  mm  $\{.197"\}$ 

Refer to Figure 1.2.1 for details.

4) Character pitch: 5.2mm {0.20"}

Refer to Figure 1.2.1 for details.

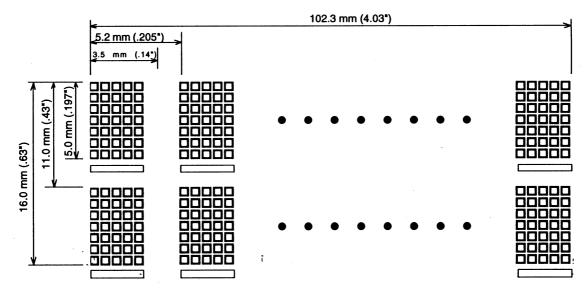

Figure 1.2.1 DM-D110 Character Dimensions

| <b>EPSON</b> |                             | SHEET<br>REVISION | NO.    |            |
|--------------|-----------------------------|-------------------|--------|------------|
| EPSON        | Specification<br>(STANDARD) | Е                 | NEXT 2 | SHEET<br>1 |

#### 1.3 Electrical Specifications

1) Power supply types to be applied:

PS-170, PS-180, PA-6508, PB6509, PB-6510, PA-6511, PA-6513

(when the optional stand DP-110 is used)

2) Rated voltage: 11.4 - 48 VDC3) Rated current: 0.2 A (max.)

#### 1.4 Environmental Conditions

1) Temperature: Operating: 5° to 40°C {41° to 104°F}

Storage: -10° to 50°C {14° to 122°F}

2) Humidity: Operating: 30% to 85% (non-condensing)

Storage: 30% to 90% (non-condensing)

3) Impact resistance:

When unpacked (with an optional stand):

Height: 5 cm {1.97"}

Directions: 4 sides; lift one edge and release it

No external or internal damage should be found after the drop test (performed when the unit is

not operating), and the unit should operate normally.

When packed:

Packing specifications: EPSON standard packing

Height: 90 cm {35.4"}

Directions: 1 corner, 3 edges, 6 faces

No external or internal damage should be found after the drop test, and the unit should operate

normally.

#### 1.5 Reliability Specifications

1) MTBF: 20,000 hours (Vacuum fluorescent display only), a half-life period

#### 1.6 Safety and EMI Standards Applied

1) Europe: CE marking: EN55022 class B

EN55024

Safety standard: EN60950

2) North America: EMI: FCC class A / ICES-003 class A

Safety standard: UL1950 / CSA C22.2 No.950

3) Japan: EMI: VCCI Class A

JEIDA-52

4) Oceania: EMC: AS/NZS3548 (CISPR22) class B

5) For others: Chinese EMC/Safety CCC

| EPSON |  | REVISION | NO.  NEXT  3 | SHEET<br>2 |
|-------|--|----------|--------------|------------|
|-------|--|----------|--------------|------------|

#### 1.7 Overall Specifications

1) Color: Epson cool white (for model-x0x)

Epson dark gray (for model-x1x, except DP-503 and DP-504)

2) Dimensions and mass

| Items                                  | Display<br>main<br>unit | Optional<br>stand<br>DP-110 | Optional installation metal and pole DP-502 | Optional<br>installation<br>base unit and<br>pole<br>DP-503 | Optional<br>installation<br>base unit and<br>pole<br>DP-504 | Optional<br>installation<br>metal and pole<br>DP-505 |
|----------------------------------------|-------------------------|-----------------------------|---------------------------------------------|-------------------------------------------------------------|-------------------------------------------------------------|------------------------------------------------------|
| Height (in the standard position) (mm) | 69                      | 63                          | 260                                         | 248                                                         | 129                                                         | 260                                                  |
| Height (in the extended position) (mm) |                         | 318 (*1)                    | 380                                         | 370                                                         | 249                                                         | 380                                                  |
| Width mm)                              | 165                     | 165                         | 78                                          | 50                                                          | 50                                                          | 130                                                  |
| Depth (mm)                             | 50.5                    | 110                         | 164                                         | 53                                                          | 53                                                          | 214                                                  |
| Mass (g)                               | 285                     | 385                         | 264                                         | 116                                                         | 60                                                          | 418                                                  |

<sup>\*1:</sup> When the extension pole DP-105 is used.

(except the protrusion)

3) Viewing angle: Maximum 48° (four steps and five positions)
 4) Horizontal rotation: Maximum 90° (each 45° to left and right)

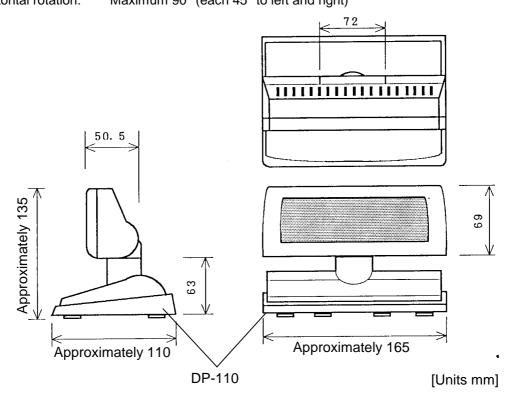

Figure 1.7.1 DM-D110 External Dimensions (Reference) with Option Stand (DP-110)

| EPSON | LE                          | SHEET<br>REVISION | NO.       |            |
|-------|-----------------------------|-------------------|-----------|------------|
| EPSON | Specification<br>(STANDARD) | Е                 | NEXT<br>4 | SHEET<br>3 |

#### 1.8 Accessories

1) Installation manual: For DM-D110 main unit .....1

2) Ferrite core:

1.9 Options

1) Power supply unit: PS-170 / PS-180 (separately sold)

Refer to the PS-170 / PS-180 specification for detail.

2) Pole unit: DP-105 (separately sold)

Refer to the DP-105 specification for detail.

3) Stand: DP-110 (-1x1, -1x2)

4) Installation metal: DP-502
5) Installation base unit: DP-503
6) Installation base unit: DP-504

7) Installation metal: DP-505 (for TM-T88 series and TM-U210 series)

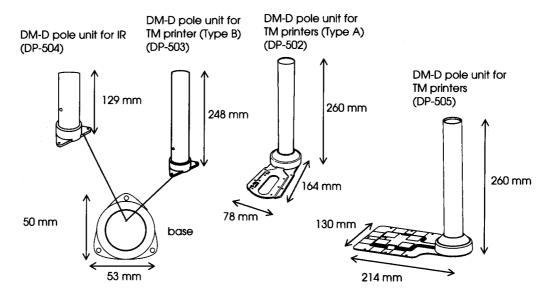

| EPSON | DM-D110                     | SHEET<br>REVISION | NO.       |            |
|-------|-----------------------------|-------------------|-----------|------------|
|       | Specification<br>(STANDARD) | G                 | NEXT<br>5 | SHEET<br>4 |

#### <Accessories>

|                                            | DP-  | -110 | DP-502 | DP-503 | DP-504 | DP-505 |
|--------------------------------------------|------|------|--------|--------|--------|--------|
|                                            | -1x1 | -1x2 | DP-302 | DF-503 | DP-304 | DF-505 |
| Power extension cable                      | 1    |      |        |        |        |        |
| RS-232 connector fixing screw (milli-type) | 4    |      |        |        |        |        |
| Fixing screw (tapping, M3 × 10)            |      |      | 2      | 3      |        |        |
| Fixing screw (M3 × 5)                      |      |      | 2      |        |        |        |
| Fixing screw (M3.1 × 10)                   |      |      | 4      |        |        | 5      |
| Rubber foot (square type)                  |      |      | 4      |        |        |        |
| Velcro tape set                            |      |      | 1      |        |        | 1      |
| Rubber foot (large)                        |      |      | 2      |        |        |        |
| Fixing screw (M3 × 8)                      |      |      |        |        | 3      |        |
| Extension pole                             |      |      | 1      | 1      | 1      | 1      |
| Rubber foot (small)                        |      |      | 4      |        |        |        |
| Main plate                                 |      |      | 1      |        |        |        |
| Main plate installation screw              |      |      | 4      |        |        |        |
| Stopper                                    |      |      | 1      |        |        |        |
| Stopper installation screw                 |      |      | 1      |        |        |        |
| DM view angle fixing screw                 |      |      | 1      |        |        |        |
| Installation plate, A                      |      |      | 1      |        |        |        |
| Installation manual                        | 1    |      |        |        |        | 1      |

| <b>EPSON</b> |                             | SHEET<br>REVISION | NO.       |            |
|--------------|-----------------------------|-------------------|-----------|------------|
| EPSON        | Specification<br>(STANDARD) | Е                 | NEXT<br>6 | SHEET<br>5 |

#### 2. INTERFACE

#### 2.1 Interface Connector

The display main unit of the DM-D110 has an interface connector for connection to the DM-D stand and the option to install the DM-D110 to IM series or TM series. (refer to Figure 2.1.1)

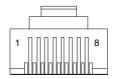

Figure 2.1.1 Interface Connector (Front)

#### 2.2 Interface Specifications

#### 2.2.1 Signal specifications

1) Specifications are based on EIA/TIA RS-232.

2) Data transmission method: Serial

3) Synchronization: Synchronous4) Handshaking (\*1): DTR/DSR control

5) Signal levels: MARK = -3 to -15 V logic = "1" OFF

SPACE = +3 to +15 V logic = "0" ON

6) Baud rate (\*1): 2400, 4800, 9600, 19200, 38400, 57600, 115200 bps

(bps: bits per second)

7) Data word length (\*1): 7 bits, 8 bits 8) Parity (\*1): None, odd, even

9) Stop bits: 1 or more

(\*1) Selected by the DIP switches.

#### 2.2.2 Communication Buffer size

80 bytes

| EPSON |                             | SHEET<br>REVISION | NO.       |            |
|-------|-----------------------------|-------------------|-----------|------------|
| EPSON | Specification<br>(STANDARD) | Е                 | NEXT<br>7 | SHEET<br>6 |

#### 2.3 Connector Signal Assignments

**Table 2.3.1 Connector Signal Assignments** 

| Pin<br>Number | Signal<br>Name | Signal<br>Direction | Function                                                                                                    |
|---------------|----------------|---------------------|----------------------------------------------------------------------------------------------------|
| 1             | FG             | -                   | Frame ground                                                                                                    |
| 2             | TXD            | Output              | When the DM-D110 is connected with the data pass through (*1):     Transmit data to the printer     When the DM-D110 is connected in a stand-alone:     Transmit data to the host                                                                                                    |
| 3             | RXD            | Input               | Receive data from the printer                                                                                                    |
| 4             | DSR            | Input               | This indicates whether the printer is ready to receive data.  1) When the DM-D110 is connected with a data pass through (*1):  [MARK]: The printer is not ready to receive data [SPACE]: The printer is ready to receive data  2) When the DM-D110 is connected in a stand-alone:  [MARK]: The host is not ready to receive data [SPACE]: The host is ready to receive data                                                                                                    |
| 5             | DTR            | Output              | This indicates whether the display is ready to receive data (*2).  [SPACE] The display can receive data.  [MARK] The display cannot receive data.  [DTR MARK]  DTR goes to MARK under the following conditions:  ① The period from when the power is turned on to when the display first becomes ready to receive data.  ② When the self-test is executed.  ③ When the remaining space in the receive buffer becomes 40 bytes or less (buffer-full state).  ④ When [DSR MARK] is on, if the printer is selected by a peripheral device command. (When the DM-D110 is connected with the data pass through.) (*1)  [DTR SPACE]  DTR goes to SPACE under the following conditions:  ① When the display first becomes ready to receive data after power-on.  ② When the self-test has ended.  ③ When the remaining space in the receive buffer becomes 50 bytes or more after it became 40 bytes or less once. |
| 6             | SG             | -                   | Signal GND                                                                                                    |
| 7             | PS             | -                   | Power supply terminal                                                                                                    |
| 8             | PG             | -                   | Flyback line for power supply                                                                                                    |

NOTES: (\*1) For the data pass through and the stand alone, refer to Section 3.2.1 Connection methods for detail

(\*2) [DTR MARK] can be set by the  $\mathbf{US}\ \mathbf{v}$  command. This case differs from the above-mentioned [DTR MARK]. Refer to the  $\mathbf{US}\ \mathbf{v}$  command in Section 4, Command Descriptions.

| <b>EPSON</b> |                             | SHEET<br>REVISION | NO.       |            |
|--------------|-----------------------------|-------------------|-----------|------------|
| EPSON        | Specification<br>(STANDARD) | Е                 | NEXT<br>8 | SHEET<br>7 |

### 3. SPECIFICATIONS OF OPTION STAND

### 3.1 Option Stand Connector

The option stand is equipped with an interface board, which has connectors for the display panel, printer, power supply, and host computer. (Refer to Figure 3.1.1)

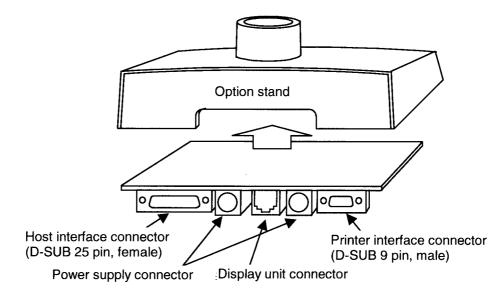

Figure 3.1.1 Option Stand Connector

NOTE: Figure 3.1.1 shows the DP-110-1x1.

The DP-110-1x2 does not include connectors and the interface board.

| EPSON | LC                       | SHEET<br>REVISION | NO.       |            |
|-------|--------------------------|-------------------|-----------|------------|
|       | Specification (STANDARD) | E                 | NEXT<br>9 | SHEET<br>8 |

#### 3.2 Option Stand Interface Specifications

#### 3.2.1 Connection diagram

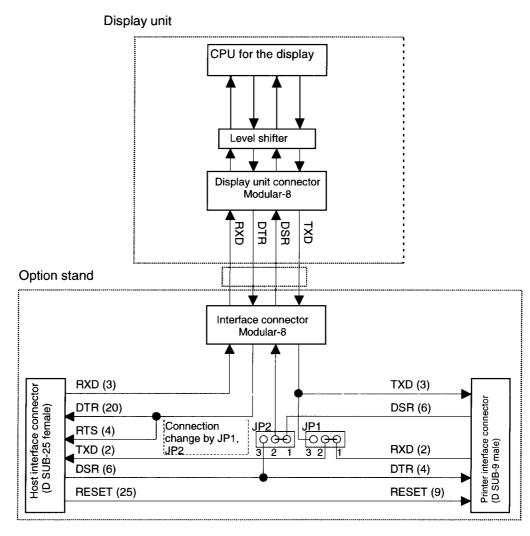

Figure 3.2.1 Interface Signal Connection Diagram

| EPSON | DM-D110                     | REVISION | NO.        |            |
|-------|-----------------------------|----------|------------|------------|
|       | Specification<br>(STANDARD) | Е        | NEXT<br>10 | SHEET<br>9 |

Some functions depend on the device's connection to the DM-D110, such as whether a printer is connected or not, with a data pass through connection, or stand alone connection.

**Table 3.2.1 Connection Types** 

| Connection type        | JP1 | JP2 | Function                                                      |
|------------------------|-----|-----|---------------------------------------------------------------|
| Data pass through      | 1-2 | 1-2 | Can connect a printer which does not support the <b>ESC</b> = |
| (default setting)      |     |     | command.                                                      |
| Stand-alone connection | 2-3 | 2-3 | No printer is connected.                                      |

#### 3.2.2 Selection of the connection types

Either the stand-alone connection or the data pass through connection can be selected with the setting of the jumper JP1 and JP2 on the option stand.

| <b>EPSON</b> | DM-D110 Specification (STANDARD) | REVISION | NO.  NEXT  11 | SHEET |
|--------------|----------------------------------|----------|---------------|-------|
|--------------|----------------------------------|----------|---------------|-------|

#### 3.2.3 Pass through connection

Figure 3.2.2 shows the data flow when the DM-D110 is connected with the pass through.

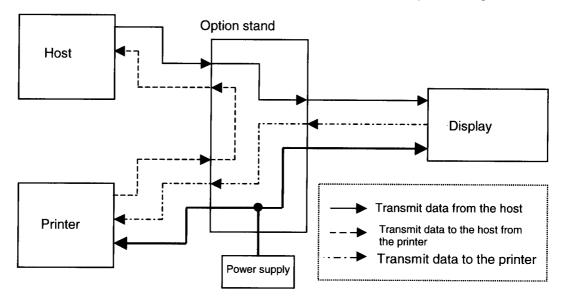

Figure 3.2.2 Data Flow in a Pass Through Connection

- 1) With the pass through connection, the DM-D110 stores the transmitted data from the host in the receive buffer of the DM-D110 and processes the data. In this case, the DM-D110 transmits only the data for the printer to the printer that is connected. On the other hand, the transmitted data from the printer is transmitted directly to the host, not through the mediation of the DM-D110.
- 2) The transmitted data from the host to the DM-D110 is identified whether it is data for the customer display or the data for the printer with the **ESC** = command.
- 3) The data communication condition of the DM-D110 with the DIP switch such as the baud rate, the data length, the parity must be same as the host and the printer.

| EPSON |            | REVISION | NO.<br>NEXT | SHEET |
|-------|------------|----------|-------------|-------|
|       | (STANDARD) | E        | 12          | 11    |

#### 3.2.4 Stand-alone connection

The stand-alone connection is required to connect the DM-D110 without the printer. In this case, the printer will be connected to another port than the one for the DM-D110.

Figure 3.2.3 shows the data flow when the DM-D110 is connected as a stand-alone.

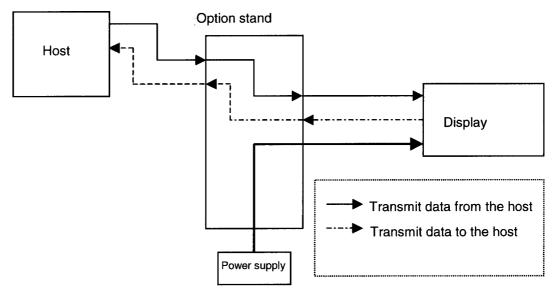

Figure 3.2.3 Data Flow in a Stand-alone Connection

- 1) With the stand-alone connection, the data from the host is transmitted to the DM-D110, and the data from the DM-D110 is transmitted to the host. Therefore, the status data of the DM-D110 can be transmitted to the host.
- 2) The stand-alone connection is effective only when the customer display is selected with **ESC = 2** and either of the user setting commands.

| EPSON | DM-D110 Specification (STANDARD) | REVISION | NO.  NEXT  13 | SHEET<br>12 |
|-------|----------------------------------|----------|---------------|-------------|
|-------|----------------------------------|----------|---------------|-------------|

#### 3.3 Host Interface

#### 3.3.1 Host interface connector

The option stand provides the host interface connector (D-SUB 25 pin Female type) as shown in Figure 3.3.1.

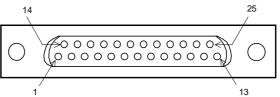

Figure 3.3.1 Host Interface Connector

#### 3.3.2 Host interface connector signal assignments

**Table 3.3.1 Connector Signal Assignments** 

| Pin     | Signal | Signal    | Function                                                                                                    |
|---------|--------|-----------|----------------------------------------------------------------------------------------------------|
| Number  | Name   | Direction | Function                                                                                                    |
| 1       | FG     | -         | Frame ground                                                                                                    |
| 2       | TXD    | Output    | <ol> <li>When the DM-D110 is connected with a pass through connection:         Transmit data to the host from the printer     </li> <li>When the DM-D110 is connected as a stand-alone:         Transmit data to the host from the DM     </li> </ol>                                                                                                    |
| 3       | RXD    | Input     | Receive data from the host (host $\rightarrow$ DM)                                                                                                    |
| 4 (*1)  | RTS    | Output    | Same as DTR                                                                                                    |
| 6 (*2)  | DSR    | Input     | Indicates whether the host is ready to receive data.  [SPACE] The host is ready to receive data.  [MARK] The host is not ready to receive data.                                                                                                    |
| 7       | GND    |           | Signal ground                                                                                                    |
| 20 (*1) | DTR    | Output    | This indicates whether the display is ready to receive data.  [SPACE] The display can receive data.  [MARK] The display cannot receive data.  [DTR MARK]  DTR goes to MARK under the following conditions:  ① The period from when the power is turned on to when the display first becomes ready to receive data.  ② When the self-test is executed.  ③ When the remaining space in the receive buffer becomes 40 bytes or less (buffer-full state).  ④ When [DSR MARK] is on, if the printer is selected by a peripheral device command.  [DTR SPACE]  DTR goes to SPACE under the following conditions:  ① When the display first becomes ready to receive data after power-on.  ② When the self-test has ended.  ③ When the remaining space in the receive buffer becomes 50 bytes or more after it became 40 bytes or less once. |
| 25      | RESET  | Input     | Reset signal to the printer (host → printer)                                                                                                    |

NOTES (\*1): Make sure to use either one of the RTS or the DTR terminal. Otherwise, the built-in RS-232 driver IC may be broken.

| EDCON        |                          | SHEET<br>REVISION | NO.        |             |
|--------------|--------------------------|-------------------|------------|-------------|
| <b>EPSON</b> | Specification (STANDARD) | E                 | NEXT<br>14 | SHEET<br>13 |

#### 3.4 Printer Interface

#### 3.4.1 Printer interface connector

The option stand provides the printer interface connector (D-SUB 9 pin Male type) as shown in Figure 3.4.1.

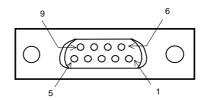

Figure 3.4.1 Printer Interface Connector

#### 3.4.2 Printer interface connector signal assignments

**Table 3.4.1 Connector Signal Assignments** 

| Pin<br>Number | Signal<br>Name | Signal<br>Direction | Function                                                                                                    |
|---------------|----------------|---------------------|----------------------------------------------------------------------------------------------------|
| 2             | RXD            | Input               | Receive data from the printer (printer $\rightarrow$ host)                                                         |
| 3             | TXD            | Output              | Transmit data to the printer (DM $\rightarrow$ Printer)                                                            |
| 4             | DTR            | Output              | Indicates whether the host is ready to receive data.                                                               |
|               |                |                     | [SPACE] The host is ready to receive data.                                                                         |
|               |                |                     | [MARK] The host is not ready to receive data.                                                                      |
| 5             | GND            | -                   | Signal GND                                                                                                    |
| 6             | DSR            | Input               | This indicates whether the display is ready to receive data from the printer.                                      |
|               |                |                     | [SPACE] The printer can receive data. When the printer becomes ready to receive data the SPACE is output.          |
|               |                |                     | [MARK] The printer cannot receive data. Even if the printer becomes ready to receive data, the MARK is not output. |
| 9             | RESET          | Output              | Reset signal to the printer (host $\rightarrow$ printer)                                                           |

| <b>EPSON</b> |                             | SHEET<br>REVISION | NO.        |             |
|--------------|-----------------------------|-------------------|------------|-------------|
| EF30N        | Specification<br>(STANDARD) | E                 | NEXT<br>15 | SHEET<br>14 |

#### 3.5 Power Supply Connector

#### 3.5.1 About the type of power supply connector

The base unit of the DM-D110 provides two types of the power supply connector. One is used for the input terminals from the external power supply and the other is used for supplying the power to the printer. Both connectors have the same electrical characteristics (signal functions, signal direction, signal level). These connectors can be used for the DM-D110 power supply connector to the display interface board or the power supply connector to the printer.

### 3.5.2 Power supply connector pin layout

Type: 3-pin locking type connector.

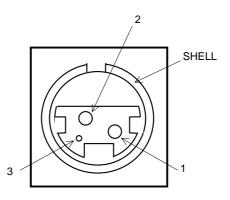

Figure 3.5.1 Power Supply Connector

Connector model: Interface board side: TCS7960-532010 (Hoshiden)

#### 3.5.3 Power supply connector

**Table 3.5.1 Power Supply Connector Pin Assignments** 

| Pin Number | Signal Name | Signal Direction | Signal Function   |
|------------|-------------|------------------|-------------------|
| 1          | +24V        |                  | Power supply line |
| 2          | GND         |                  | GND               |
| 3          | NC          |                  | Unused            |
| SHELL      | FG          |                  | Frame GND         |

| EPSON |                             | SHEET<br>REVISION | NO.        |             |
|-------|-----------------------------|-------------------|------------|-------------|
| LF30N | Specification<br>(STANDARD) | E                 | NEXT<br>16 | SHEET<br>15 |

### 4. FUNCTIONAL SPECIFICATIONS

#### 4.1 Switches

#### 4.1.1 Power supply switch

1) Feature: A power supply switch is located on the bottom of the display panel.

2) Function: Turns the power supply on/off.

#### 4.1.2 DIP switches

1) Feature: Two DIP switches are located on the back of the display panel.

2) Functions: Refer to Tables 4.1.1 to 4.1.3. The DIP switch settings are read only when the power

is turned on. Therefore, changing the settings while the power is on has no effect.

Table 4.1.1 DIP Switch 1

| SW No. | Function                 | ON                    | OFF              | Default |
|--------|--------------------------|-----------------------|------------------|---------|
| 1-1    | Data reception errors    | Ignores Displays "?"  |                  | OFF     |
| 1-2    | Data length              | 7 bits 8 bits         |                  | OFF     |
| 1-3    | Parity check             | Parity                | No parity        | OFF     |
| 1-4    | Parity selection         | Even parity           | Odd parity       | OFF     |
| 1-5    |                          |                       |                  | ON      |
| 1-6    | Change baud rate         | (Refer to Table 4.1.2 | OFF              |         |
| 1-7    |                          |                       |                  | ON      |
| 1-8    | Self-test execution (*1) | Executes              | Does not execute | OFF     |

<sup>(\*1):</sup> When the power switch is turned on, the DM-D110 displays the continuous display pattern.

Table 4.1.2 DIP Switch 1 Transmission Speed Switching

| SW1-5 | SW1-6 | SW1-7 | Baud Rate (bps) |
|-------|-------|-------|-----------------|
| ON    | ON    | ON    | 2400            |
| OFF   | ON    | ON    | 4800            |
| ON    | OFF   | ON    | 9600            |
| OFF   | OFF   | ON    | 19200           |
| ON    | ON    | OFF   | 38400           |
| OFF   | ON    | OFF   | 57600           |
| ON    | OFF   | OFF   | 115200          |
| OFF   | OFF   | OFF   | (reserved)      |

(bps: bits per second)

| EPSON | DM-D110                     | SHEET<br>REVISION | NO.        |             |
|-------|-----------------------------|-------------------|------------|-------------|
|       | Specification<br>(STANDARD) | E                 | NEXT<br>17 | SHEET<br>16 |

#### 4.1.3 Memory switch

The following settings other than the DIP switch can be changed by software as shown in Table 4.1.3. These settings become effective after the power is turned on or initialization is executed by a command.

Table 4.1.3 Memory Switch

| Memory<br>SW | Function                              | Default  | Content to be set   | Range to be set         |
|--------------|---------------------------------------|----------|---------------------|-------------------------|
| Msw 10       | Character code table section          | n = 0    | Page 0 is selected  | 0-5, 16-19, 254,<br>255 |
| 11           | International character set selection | n = 0    | U.S.A. is selected. | 0-13                    |
| 12           | Brightness adjustment                 | n = 4    | 100 %               | 1-4                     |
| 13           | Selection of the peripheral devices   | n = 2    | Display is selected | 1-3                     |
| 14           | Cursor display                        | Selected | Selected            | 0, 1, 48, 49            |
| 15           | Display No.                           | 0        | 0                   | 0-255                   |

NOTE: Refer to **US** ( **E** <Function 03> in section 5.4 Command Details for details.

| EPSON | DM-D110 Specification (STANDARD) | REVISION | NO.  NEXT  18 | SHEET |
|-------|----------------------------------|----------|---------------|-------|
|-------|----------------------------------|----------|---------------|-------|

#### 4.2. Commands List

Control commands for the DM-D110 are summarized in Table 4.2.1.

Table 4.2.1 DM-D110 Control Commands List

| Command | Function                                 |
|---------|------------------------------------------|
| BS      | Move cursor left                         |
| HT      | Move cursor right                        |
| LF      | Move cursor down                         |
| US LF   | Move cursor up                           |
| HOM     | Move cursor to home position             |
| CR      | Move cursor to left-most position        |
| US CR   | Move cursor to right-most position       |
| US B    | Move cursor to bottom position           |
| US \$   | Move cursor to specified position        |
| CLR     | Clear display screen                     |
| CAN     | Clear cursor line                        |
| ESC =   | Select peripheral device(s)              |
| ESC @   | Initialize display                       |
| ESC %   | Select/cancel user-defined character set |
| ESC &   | Define user-defined characters           |
| ESC ?   | Cancel user-defined characters           |
| ESC R   | Select an international character set    |
| ESC t   | Select character code table              |
| ESC W   | Select/cancel window range               |
| US MD1  | Specify overwrite mode                   |
| US MD2  | Specify vertical scroll mode             |
| US MD3  | Specify horizontal scroll mode           |
| US C    | Turn cursor display mode on/off          |
| US E    | Set display screen blink interval        |
| US T    | Set and display counter (time)           |
| US U    | Display counter (time)                   |
| US X    | Brightness adjustment                    |
| US r    | Turn reverse mode on/off                 |
| US v    | Status confirmation by DTR signal        |
| US @    | Execute self-test                        |
| US:     | Start/end macro definition               |
| US ^    | Execute macro                            |
| US ( A  | Select display(s)                        |
| US (E   | User set-up commands                     |

| EPSON | DM-D110                  | SHEET<br>REVISION | NO.        |             |
|-------|--------------------------|-------------------|------------|-------------|
| EF30N | Specification (STANDARD) | E                 | NEXT<br>19 | SHEET<br>18 |

#### 4.3 Character Code Tables

#### 4.3.1 Page 0 (PC437: U.S.A., standard Europe) (international character set: U.S.A.)

Table 4.3.1 Page 0 Indicated characters (00H-7FH)

|          | HEX          | 0    | 1       | 2          | 3            | 4    | 5           | 6            | 7          |
|----------|--------------|------|---------|------------|--------------|------|-------------|--------------|------------|
| HEX      | BIN          | 0000 | 0001    | 0010       | 0011         | 0100 | 0101        | 0110         | 0111       |
| 0        | 0000         | NUL  |         | SP         | 0            | @    | P           | `            | p          |
| U        | 0000         | 00   | 16      | 32         | 48           | 64   | 80          | 96           | 112        |
| 1        | 0001         | MD1  |         | !          | 1            | Α    | Q           | a            | q          |
|          | 0001         | 01   | 17      | 33         | 49           | 65   | 81          | 97           | 113        |
| 2        | 0010         | MD2  |         |            | 2            | В    | R           | b            | r          |
| <u> </u> | 0010         | 02   | 18      | 34         | 50           | 66   | 82          | 98           | 114        |
| 3        | 0011         | MD3  |         | #          | 3            | C    | S           | C            | S          |
| <u> </u> |              | 03   | 19      | 35         | 51           | 67   | 83          | 99           | 115        |
| 4        | 0100         |      | [20     | \$         | 4            | D    | T           | d            | t          |
| <u> </u> | -            | 04   | 20      | 36         | 52           | 68   | 84          | 100          | 116        |
| 5        | 0101         | [05  | [01     | %          | 5 53         | E 69 | U<br>85     | e<br>  101   | u<br>117   |
|          | ļ            | 05   | 21      | <u>37</u>  | 6            | F    | V           | f            | V          |
| 6        | 0110         | 06   | 22      | 38         | 54           | 70   | 86          | 102          | 118        |
| 11       | <del> </del> | 100  | 144     | , 30       | 7            | G    | W           | g            | w          |
| 7        | 0111         | 07   | 23      | 39         | 55           |      | 87          | 103          | 119        |
| <b>-</b> | <del> </del> | BS   | CAN     | (          | 8            | Н    | X           | h            | x          |
| 8        | 1000         | 08   | 24      | 40         | 56           |      | 88          | 104          | 120        |
| <b> </b> |              | HT   | 1       | )          | 9            | I    | Y           | i            | У          |
| 9        | 1001         | 09   | 25      | 41         | 57           | 73   | 89          | 105          | 121        |
| <u> </u> | 1            | I.F  | 1 1 1 2 | *          | :            | J    | Z           | j            | z          |
| A        | 1010         | 10   | 26      | 42         |              | 74   | 90          | 106          | 122        |
|          | 1.0          | НОМ  | ESC     | +          | ;            | K    | [           | k            | {          |
| В        | 1011         | 11   | 27      | 43         |              | 75   | 91          | 107          | 123        |
|          | 1100         | CLR  |         | <b>,</b>   | <            | L    | <u> \</u>   | 1            | ]          |
| C        | 1100         | 12   | 28      | 44         | 60           | 76   |             | 108          |            |
| D        | 1101         | CR   |         | <b>]</b> – | ]=           | M    | <u> </u> ]] | m            | <b>│</b> } |
| ע        | 1101         | 13   | 29      | 45         | 61           |      |             | 109          | 125        |
| E        | 1110         |      |         | J          | <b>」&gt;</b> | ͺN   | ^           | n            | <b> ~</b>  |
| L.       | 1110         | 14   |         | 46         |              |      | 94          | <del> </del> |            |
| F        | 1111         |      | ∫US     | <b>↓</b> / | <b>│</b> ?   |      | <u> </u>    | 0            | SP         |
| Ľ        | 1111         | 15   | 31      | 47         | 63           | 1 79 | 95          | 111          | 127        |

- NOTES: 1. Character codes from 00H (hexadecimal) to 7FH (hexadecimal) for each page are the
  - 2. Some characters indicated by character codes from 00H to 7FH are changed by selecting the international character set. Refer to Section 4.3.13, International character set, for details.

| <b>EPSON</b> | DM-D110 Specification (STANDARD) | SHEET<br>REVISION<br>E | NO.  NEXT  20 | SHEET |
|--------------|----------------------------------|------------------------|---------------|-------|
|--------------|----------------------------------|------------------------|---------------|-------|

(Continued)

Table 4.3.2 Page 0 Indicated Characters (80H-FFH)

|          | HEX  |   | 8    |    | 9   |                 | A     |     | В       |                                                  | С         |           | D   |       | E     |            | F        |
|----------|------|---|------|----|-----|-----------------|-------|-----|---------|--------------------------------------------------|-----------|-----------|-----|-------|-------|------------|----------|
| HEX      | BIN  | 1 | 000  | 1  | 001 | 1               | 010   |     | 011     | 1                                                | 100       |           | 101 | 1     | 110   | 1          | 111      |
| 0        | 0000 | Ç |      | É  |     | á               |       | *** |         | L                                                |           | <b>.L</b> |     | α     |       | =          |          |
|          | 0000 |   | 128  |    | 144 |                 | 160   |     | 176     |                                                  | 192       |           | 208 |       | 224   |            | 240      |
| 1        | 0001 | ü |      | æ  |     | í               |       | *** |         | 土                                                |           | ₹         |     | ß     | ·     | <u> </u> ± |          |
| <u> </u> | 0001 |   | 129  |    | 145 |                 | 161   |     | 177     |                                                  | 193       |           | 209 |       | 225   |            | 241      |
| 2        | 0010 | é |      | Æ  |     | ó               |       | *** |         | 丁                                                |           | Т         |     | Γ     |       | ≥          |          |
| Ĺ.       | 0010 |   | 130  |    | 146 |                 | 162   |     | 178     |                                                  | 194       |           | 210 |       | 226   | <u> </u>   | 242      |
| 3        | 0011 | â |      | ô  |     | ú               |       |     |         | H                                                |           | IL.       | r   | π     |       | ≤          |          |
| Ľ        | 0011 |   | 131  |    | 147 |                 | 163   |     | 179     |                                                  | 195       | <u> </u>  | 211 |       | 227   | L          | 243      |
| 4        | 0100 | ä |      | ö  |     | ñ               |       | 4   |         |                                                  | · · · · · | L         |     | Σ     |       | ſ          |          |
|          |      |   | 132  |    | 148 | ~               | 164   |     | 180     | _                                                | 196       |           | 212 |       | 228   |            | 244      |
| 5        | 0101 | à | 400  | ò  | 4.0 | Ñ               | T. 2. | =   | [ . 5.4 | +                                                | ·         | ۴         |     | σ     |       | J          |          |
|          |      |   | 133  |    | 149 | _               | 165   |     | 181     | <del>                                     </del> | 197       |           | 213 |       | 229   |            | 245      |
| 6        | 0110 | å | 101  | û  | 450 | <u>a</u>        | 1.00  | 4   | [400    | F                                                | 400       | Г         |     | μ     | [200  | ÷          |          |
|          |      | _ | 134  |    | 150 |                 | 166   | _   | 182     | 11                                               | 198       | -         | 214 |       | 230   |            | 246      |
| 7        | 0111 | Ç | 125  | ù  | 151 | 0               | 107   | T   | 100     | ⊩                                                | 100       | #         | 015 | τ     | 0.2.1 | ≈          | 0.47     |
|          |      | ê | 135  | ÿ  | 151 |                 | 167   |     | 183     | L                                                | 199       | _         | 215 |       | 231   | 0          | 247      |
| 8        | 1000 | E | 136  | У  | 152 | نى              | 168   | ٦   | 184     | 9                                                | 200       | +         | 216 | Φ     | 232   |            | 0.40     |
|          |      | ë | 130  | Ö  | 104 | <u></u>         | 100   | 4   | 104     | _                                                | 200       |           | 210 | θ     | 434   |            | 248      |
| 9        | 1001 | C | 137  | U  | 153 | ,               | 169   | ור  | 185     | F                                                | 201       | _         | 217 | 0     | 233   |            | 249      |
|          |      | è | 101  | Ü  | 100 | -               | 109   |     | 100     | 业                                                | 201       | _         | 411 | Ω     | 200   |            | 449      |
| A        | 1010 |   | 138  | Ü  | 154 | ,               | 170   | II  | 186     |                                                  | 202       | Γ         | 218 | 34    | 234   |            | 250      |
|          |      | ï | 100  | ¢  | 101 | $\frac{1}{2}$   | 110   |     | 100     | 7                                                | 1202      |           | 210 | δ     | 101   | ./         | 200      |
| В        | 1011 | _ | 139  | *  | 155 | 2               | 171   | 31  | 187     |                                                  | 203       | -         | 219 | •     | 235   | •          | 251      |
|          |      | î | 1200 | £  |     | 1/4             |       | _]  | 120,    | F                                                |           |           |     | 8     |       | n          |          |
| C        | 1100 |   | 140  |    | 156 | •               | 172   |     | 188     |                                                  | 204       |           | 220 |       | 236   |            | 252      |
|          |      | ì | 1000 | ¥  |     | i               |       | L   | 1       |                                                  | 1 - 5 -   | Ī         |     | ø     | 200   | 2          |          |
| D        | 1101 |   | 141  |    | 157 | •               | 173   |     | 189     |                                                  | 205       | -         | 221 | ,-    | 237   |            | 253      |
|          |      | Ä |      | Pt |     | «               |       | _   |         | #                                                |           | Ī         |     | $\in$ | 1     | =          |          |
| E        | 1110 |   | 142  |    | 158 |                 | 174   |     | 190     | •                                                | 206       | _         | 222 |       | 238   |            | 254      |
| Ę,       | 1111 | Å |      | f  |     | <b>&gt;&gt;</b> |       | ٦   | •       | <u>_</u>                                         |           |           |     | n     |       | SP         | <b>'</b> |
| F        | 1111 |   | 143  |    | 159 |                 | 175   | _   | 191     |                                                  | 207       |           | 223 |       | 239   |            | 255      |

| EPSON | DM-D110<br>Specification | REVISION |    | SHEET |
|-------|--------------------------|----------|----|-------|
|       | (STANDARD)               |          | 21 | 20    |

### 4.3.2 Page 1 (Katakana)

Table 4.3.3 Page 1 Indicated Characters (80H-FFH)

|     | HEX  | 8            | 9        | A         | В         | С         | D         | E            | F            |
|-----|------|--------------|----------|-----------|-----------|-----------|-----------|--------------|--------------|
| HEX | BIN  | 1000         | 1001     | 1010      | 1011      | 1100      | 1101      | 1110         | 1111         |
| 0   | 0000 | 128          | 144      | SP<br>160 | 176       | タ<br>192  | ₹ 208     | 224          | 日 240        |
| 1   | 0001 | 129          | 145      | 161       | ア<br>177  | チ<br>193  | لم<br>209 | 225          | 月<br>241     |
| 2   | 0010 | 130          | 146      | Г<br>[162 | イ<br>178  | ツ<br>194  | メ<br>210  | 226          | 火<br>242     |
| 3   | 0011 | 131          | 147      | ا<br>163  | ウ<br>179  | テ<br>195  | ₹<br>211  | 227          | 水<br>243     |
| 4   | 0100 | 132          | 148      | 164       | エ<br>180  | ا<br>196  | ۲<br>212  | 228          | 木<br>244     |
| 5   | 0101 | 133          | 149      | 165       | オ<br>[181 | ナ<br>197  | ユ<br>213  | <b>♦</b> 229 | 金<br>245     |
| 6   | 0110 | 134          | 150      | ヲ<br>[166 | カ<br>182  | =<br>198  | ∃<br>214  | <b>◆</b> 230 | 246          |
| 7   | 0111 | 135          | →<br>151 | P 167     | 183       | ヌ<br>[199 | ラ<br>215  | <b>4</b> 231 | 年<br>247     |
| 8   | 1000 | 136          | ←<br>152 | 1 168     | ク<br>184  | ネ<br>200  | 1)<br>216 | 232          | 円<br>248     |
| 9   | 1001 | 137          | 153      | ウ<br>169  | ケ<br>185  | ノ<br>201  | ル<br>217  | 233          | 分<br>249     |
| A   | 1010 | 138          | ↓<br>154 | 王<br>170  | コ<br>[186 | ハ<br>202  | レ<br>218  | 234          | 人<br>250     |
| В   | 1011 | 139          | ×<br>155 | オ<br>171  | サ<br>187  | 년<br>203  | 口<br>219  | 235          | 大<br>251     |
| c   | 1100 | 140          | ÷<br>156 | ۲<br>172  | シ<br>188  | フ<br>204  | ワ<br>220  | <b>36</b>    | 中<br>252     |
| D   | 1101 | 141          | ±<br>157 | 고<br>[173 | ス<br>189  | 205       | ン<br>221  | »<br>237     | 小<br>253     |
| E   | 1110 | <b>■</b> 142 | ≤<br>158 | 3<br>174  | セ<br>190  | ホ<br>206  | 222       | 238          | <b>∓</b> 254 |
| F   | 1111 | 143          | ≥<br>159 | ツ<br>175  | ソ<br>[191 | マ<br>207  | 223       | 239          | °C<br>255    |

| <b>EPSON</b> | DM-D110 Specification (STANDARD) | REVISION | NO.<br>NEXT<br>22 | SHEET |
|--------------|----------------------------------|----------|-------------------|-------|
|--------------|----------------------------------|----------|-------------------|-------|

## 4.3.3 Page 2 (PC850: multilingual)

Table 4.3.4 Page 2 Indicated Characters (80H-FFH)

|          | ī   | IEX  | T            | 8    | Т  | 0        | Т             |         | т-    | Б    | Ť        |      | <del>-</del> |          | _            |      |          |       |
|----------|-----|------|--------------|------|----|----------|---------------|---------|-------|------|----------|------|--------------|----------|--------------|------|----------|-------|
| HE       | _   |      | 1            |      | +- | 9        | ١.            | A       | +.    | B    | +-       | C    | +-           | <u>D</u> | +            | E    | 1        | F     |
| 1 ILE    | 4   | BIN  | -            | 000  | +  | 001      | _             | 010     |       | 011  | _        | 1100 | _            | 101      | _            | 110  | $\perp$  | 111   |
| 0        |     | 0000 | Ç            | [400 | É  | <u> </u> | á             |         |       |      | ۱ ا      |      | ð            |          | JÓ           |      | _        |       |
| <u> </u> | +   |      | <del> </del> | 128  | _  | 144      | <u>_</u>      | 160     |       | 176  |          | 192  | 1            | 208      |              | 224  |          | 240   |
| 1        | lo  | 0001 | ü            |      | æ  |          | í             |         |       |      | ַן       |      | Ð            |          | ַβ           |      | ]±       |       |
| L        | 4   |      | _            | 129  |    | 145      | L_            | 161     |       | 177  | <u> </u> | 193  |              | 209      |              | 225  |          | 241   |
| 1 2      | l'n | 010  | é            |      | Æ  |          | ó             |         | ሄ     |      | ╛        | -    | Ê            |          | Ô            |      |          |       |
|          | 1   |      | <u> </u>     | 130  |    | 146      |               | 162     |       | 178  |          | 194  | 1            | 210      | 1            | 226  |          | 242   |
| 3        | ١   | 011  | â            |      | ô  |          | ú             |         |       |      | T        |      | Ë            |          | Ò            |      | 3        | 1     |
| L        |     | UII  |              | 131  |    | 147      |               | 163     | 1     | 179  |          | 195  | 1            | 211      | 1            | 227  |          | 243   |
|          | ١   | 100  | ä            |      | ö  |          | ñ             |         | H     | -    | 1-       |      | È            | 1        | õ            | 1    | 9        | 12.0  |
| 4        | ١٥  | 100  | l            | 132  |    | 148      |               | 164     | 1     | 180  |          | 196  | 1            | 212      | _            | 228  | -4 ***   | 244   |
|          | T,  |      | à            | -    | ò  |          | Ñ             | 1 - 7 - | Á     | 1.00 | +        |      | ī            | 1010     | ð            | 1220 | §        | 477   |
| 5        | U   | 101  |              | 133  |    | 149      | - '           | 165     |       | 181  | 1'       | 197  | 1            | 213      | 1            | 229  | 3        | 245   |
|          | 1.  |      | å            |      | û  | 1.10     | a             | 1100    | Â     | 1101 | ã        |      | Í            | 410      | μ            | 1449 | ÷        | 240   |
| 6        | 0   | 110  |              | 134  | ~  | 150      | _             | 166     | 1     | 182  | -1       | 198  | ⁺            | 214      | 4 -          | 220  | -        | 040   |
|          | +   |      | ç            | 101  | ù  | 100      | Q             | 100     | À     | 104  | Ã        |      | Î            | 214      | <del></del>  | 230  | ├-       | 246   |
| 7        | 0   | 111  | 3            | 135  | u  | 151      | $\subseteq$   | 167     | A     | 100  | 4        |      | ⁺            | 015      | þ            | T004 | د        | اــــ |
| -        | +   |      | ê            | 100  | ÿ  | 101      | -             | 107     | 0     | 183  | L        | 199  | -            | 215      | _            | 231  | <u> </u> | 247   |
| 8        | 1   | 000  |              | 100  | ٠, | 150      | ડ             | 100     | •     |      | -        |      | Ϊ            |          | Þ            |      | ľ        |       |
| -        | +-  |      | ـــا<br>ë    | 136  | Ö  | 152      | ®             | 168     |       | 184  | <u> </u> | 200  | <u> </u>     | 216      |              | 232  |          | 248   |
| 9        | 1   | 001  | _ (          | 100  | O  | 150      | w             | 100     | 4     |      | r        | -    | ٦            |          | Ú            |      | "        |       |
| <u> </u> | +   |      |              | 137  |    | 153      |               | 169     |       | 185  | <u> </u> | 201  |              | 217      |              | 233  | L        | 249   |
| A        | 11  | 010  | è            |      | Ü  |          | 7             |         | ı     |      | 1        |      | г            |          | Û,           |      |          |       |
| _        | Ļ   |      |              | 138  |    | 154      |               | 170     |       | 186  |          | 202  |              | 218      |              | 234  |          | 250   |
| В        | 110 | 011  | ï,           |      | ø  |          | $\frac{1}{2}$ |         | ٦     |      | 7        |      |              |          | Ú            |      | 1        |       |
| Ľ        | Τ.  |      |              | 139  |    | 155      |               | 171     |       | 187  |          | 203  |              | 219      | ſ            | 235  |          | 251   |
| c        | 1,, | Lool | î,           |      | £  |          | 1             |         | ı     |      | F        |      |              |          | ý            |      | 3        |       |
| Ľ        | ''  | .00  |              | 140  |    | 156      | . [           | 172     |       | 188  |          | 204  |              | 220      |              | 236  |          | 252   |
| _ n      | ١., | 11   | ì            |      | Ø  |          | i             |         | ¢     |      |          |      | 1            |          | Ý            |      | 2        |       |
| D        | 111 | 01   | ſ            | 141  |    | 157      | ١             | 173     | ١     | 189  |          | 205  | ·ſ           | 221      |              | 237  | ſ        | 253   |
| Ţ,       | ١., |      | Ä            |      | ×  |          | <u>«</u>      |         | ¥     |      | *        |      | ì            |          | =+           |      |          | 200   |
| E        | 11  | 10   | _            | 142  | _  | 158      | _             | 174     |       | 190  | ,        | 206  | _ ,          | 222      | ٢            | 238  |          | 254   |
| T_       | 1   |      | Å            |      | f  |          | —⊥<br>≫       |         | <br>ᄀ | 100  | ¤        | 200  |              | 466      | <del>,</del> |      | SP       | 404   |
| F        | 11  | .11  |              | 143  | _  | 159      |               | 175     | ٠,    | 191  | H        | 207  | ſ            | 223      | Г            |      |          | 255   |
|          |     |      |              | 110  |    | 100      |               | 110     |       | 131  |          | 401  |              | 443      |              | 239  |          | 255   |

| <b>EPSON</b> | DM-D110 Specification (STANDARD) | SHEET<br>REVISION<br>E | NO.  NEXT  23 | SHEET<br>22 |
|--------------|----------------------------------|------------------------|---------------|-------------|
|--------------|----------------------------------|------------------------|---------------|-------------|

### 4.3.4 Page 3 (PC860: Portuguese)

Table 4.3.5 Page 3 Indicated Characters (80H-FFH)

|         | HEX   |    | 8     | - ! | 9        |                                        | A    |     | В        | (   | C    | ]        | D     |   | E       |    | F        |
|---------|-------|----|-------|-----|----------|----------------------------------------|------|-----|----------|-----|------|----------|-------|---|---------|----|----------|
| HEX     | BIN   |    | 000   |     | 01       |                                        | 110  |     | 011      | _11 | .00  |          | 01    | 1 | 110     |    | 111      |
| 0       | 0000  | Ç  |       | É   |          | á                                      |      | *** |          | L   |      | 1        |       | α |         | =  |          |
| L       | 0000  |    | 128   |     | 144      |                                        | 160  |     | 176      | لب  | 192  |          | 208   |   | 224     |    | 240      |
| 1       | 0001  | ü  |       | À   |          | í                                      |      | *** |          | 1   |      | T        |       | ß |         | ±  |          |
|         | 0001  |    | 129   |     | 145      |                                        | 161  |     | 177      |     | 193  |          | 209   |   | 225     |    | 241      |
| 2       | 0010  | é  |       | È   |          | ó                                      |      | *** |          | Τ,  |      | T        |       | Г |         | ≥  |          |
| <u></u> | 0010  |    | 130   |     | 146      |                                        | 162  |     | 178      |     | 194  |          | 210   |   | 226     |    | 242      |
| 3       | 0011  | â  |       | ô   |          | ú                                      |      | 1   |          | 1   |      | L        |       | π |         | ≤  |          |
| 1       | 0011  |    | 131   |     | 147      |                                        | 163  |     | 179      |     | 195  |          | 211   |   | 227     |    | 243      |
|         | 0100  | ã  |       | õ   |          | ñ                                      |      | 1   |          | _   |      | L        |       | Σ |         | ſ  |          |
| 4       | 0100  |    | 132   |     | 148      |                                        | 164  |     | 180      |     | 196  |          | 212   |   | 228     |    | 244      |
| _       | 0101  | à  |       | ò   |          | Ñ                                      |      | 4   |          | +   |      | ٦        |       | σ |         | J  |          |
| 5       | 0101  |    | 133   |     | 149      |                                        | 165  |     | 181      |     | 197  |          | 213   |   | 229     |    | 245      |
|         | 0110  | Á  |       | Ú   |          | <u>a</u>                               |      | 1   |          | ۲   |      | г        |       | μ |         | ÷  |          |
| 6       | 0110  |    | 134   |     | 150      |                                        | 166  |     | 182      |     | 198  |          | 214   |   | 230     |    | 246      |
|         | 0111  | ç  |       | ù   |          | Q                                      |      | 7   |          | H   |      | +        |       | τ |         | ≈  |          |
| 7       | 0111  |    | 135   |     | 151      |                                        | 167  |     | 183      |     | 199  |          | 215   |   | 231     |    | 247      |
|         | 1000  | ê  |       | Ì   |          | ن                                      |      | ٦   |          | L   |      | +        |       | Φ |         | ۰  |          |
| 8       | 1000  |    | 136   |     | 152      |                                        | 168  |     | 184      |     | 200  |          | 216   |   | 232     |    | 248      |
|         |       | Ê  |       | õ   |          | Ò                                      |      | 4   |          | r   |      |          | -     | θ |         | •  |          |
| 9       | 1001  |    | 137   | 1   | 153      | 1                                      | 169  |     | 185      | 1   | 201  | }        | 217   |   | 233     |    | 249      |
|         |       | è  |       | Ü   |          | -                                      |      | I   |          | ㅗ   |      | Г        |       | Ω |         | •  |          |
| A       | 1010  |    | 138   | 1   | 154      | 1                                      | 170  |     | 186      |     | 202  |          | 218   |   | 234     |    | 250      |
|         | 1011  | Í  |       | ¢   |          | $\frac{1}{2}$                          |      | ٦   | <u> </u> | ~   |      |          |       | δ |         |    |          |
| В       | 1011  |    | 139   |     | 155      |                                        | 171  |     | 187      |     | 203  |          | 219   |   | 235     |    | 251      |
|         | 1     | ô  |       | £   |          | 1                                      |      | 1   |          | F   |      | _        |       | 8 |         | n  |          |
| C       | 1100  |    | 140   | 1   | 156      | ٦                                      | 172  | 1   | 188      |     | 204  |          | 220   |   | 236     |    | 252      |
| _       | 1     | ì  |       | Ù   | <u> </u> | i                                      |      | Ľ   |          | _   | 4    | I        |       | ø |         | 2  |          |
| D       | 1101  |    | 141   |     | 157      |                                        | 173  | 1   | 189      | 1   | 205  | ]        | 221   | ] | 237     |    | 253      |
| _       | 1     | Ã  |       | Pt  |          | «                                      |      | ٦   |          | +   |      | I        |       | € |         |    | -        |
| E       | 1110  | -  | 142   | 1 - | 158      |                                        | 174  | 1   | 190      | 1 - | 206  | 1 -      | 222   | 1 | 238     |    | 254      |
|         | 1     | Â  | 1     | 6   | 1.00     | <b>»</b>                               |      | 1   | 1        | 工   | 17.7 | -        | 1     | n |         | SP | <u> </u> |
| F       | 11111 |    | 143   | 1   | 159      | 1                                      | 175  | 1   | 191      | 1   | 207  | 1        | 223   | 1 | 239     | 1  | 255      |
| L       |       | Ь_ | 11.10 | 1   | 1100     | ــــــــــــــــــــــــــــــــــــــ | 11.0 |     | 1        |     | 1201 | <u> </u> | , ==0 | - | 1 - 7 0 |    | 1        |

| <b>EPSON</b> | DM-D110 Specification (STANDARD) | SHEET<br>REVISION<br>E | NO.  NEXT  24 | SHEET 23 |
|--------------|----------------------------------|------------------------|---------------|----------|
|--------------|----------------------------------|------------------------|---------------|----------|

## 4.3.5 Page 4 (PC863: Canadian-French)

Table 4.3.6 Page 4 Indicated Characters (80H-FFH)

|              | HEX  | 8          | 9     | Α             | В                | С                   | D        | E          | F     |
|--------------|------|------------|-------|---------------|------------------|---------------------|----------|------------|-------|
| HEX          | BIN  | 1000       | 1001  | 1010          | 1011             | 1100                | 1101     | 1110       | 1111  |
| 0            | 0000 | Ç          | É     |               | ₩                | L                   | <b>-</b> | α          | =     |
| · · ·        | 0000 | 128        | 144   | 160           | 176              | 192                 | 208      | 224        | 240   |
| 1            | 0001 | ü          | È     | l ′           | <b></b>          | <u></u>             | T        | ß          | ±     |
| •            | 0001 | 129        | 145   | 161           | 177              | 193                 | 209      | 225        | 241   |
| 2            | 0010 | é          | Ê     | ó             | W                | Τ                   | Τ        | Γ          | ≥     |
|              | 0010 | 130        | 146   | 162           | 178              | 194                 | 210      | 226        | 242   |
| 3            | 0011 | â          | ô     | ú             |                  | ۲                   | L        | π          | ≤     |
|              | 0011 | 131        | 147   | 163           | 179              | 195                 | 211      | 227        | 243   |
| 4            | 0100 | Â          | Ë     |               | H                |                     | L        | Σ          | 1     |
| •            | 0.00 | 132        | 148   | 164           | 180              | 196                 | 212      | 228        | 244   |
| 5            | 0101 | à          | Ϊ     | ے د           | 4                | +                   | r        | σ          | J     |
|              |      | 133        | 149   | 165           | 181              | 197                 | 213      | 229        | 245   |
| 6            | 0110 | 9          | û     |               | 1                | -                   | r        | μ          | ÷     |
|              |      | 134        | 150   | 166           | 182              | 198                 | 214      | 230        | 246   |
| 7            | 0111 | Ç          | ù     | 100           | TI (100          | <b> </b>            | +        | τ          | ≈     |
|              |      | 135        | 151   | 167           | 183              | 199<br><b>L</b>     | 215      | 231        | 247   |
| 8            | 1000 | ê          | ¤     |               | ٦                |                     | +        | Φ          |       |
|              |      | 136<br>  ë | 0 152 | 168           | 184<br><b>-1</b> | 200                 | 216      | 9 232<br>O | 248   |
| 9            | 1001 | 137        | 153   | 169           | 185              | 201                 | 217      | 233        |       |
|              |      | è          | Ü     | 1109          | 100              | 401<br><u>  1</u> L |          | $\Omega$   | 249   |
| A            | 1010 | 138        | 154   | 170           | 186              | 202                 | 218      | 234        | 250   |
|              |      | ï          | ¢     | $\frac{1}{2}$ |                  |                     | 410      | 8          | [200] |
| В            | 1011 | 139        | 155   | 2 171         | 187              | 203                 | 219      | 235        | 251   |
|              |      | î          | £     | 1111          | 1101             | <u>  200</u>        |          | œ          | n     |
| C            | 1100 | 140        | 156   | 172           | 188              | 204                 | 220      | 236        | 252   |
|              |      | 1140       | Ù     | 34            |                  | 1204                | 1 220    | ø          | 2     |
| D            | 1101 | 141        | 157   | 173           | 189              | 205                 | 221      | 237        | 253   |
|              |      | À          | 0     | <b>«</b>      | <u></u>          | -}-                 | 1221     | €          | 1200  |
| E            | 1110 | 142        | 158   | 174           | 190              | 206                 | 222      | 238        | 254   |
|              |      | §          | f     | »             | ٦ ٦              | <u> </u>            |          | <u> </u>   | SP    |
| F            | 1111 | 143        | 159   | 175           | 191              | 207                 | 223      | 239        | 255   |
| <del>!</del> |      | 1140       | 1100  | 1110          | 1101             | 1201                | [550]    | 1409       | 1400  |

| EPSON | DM-D110                     | SHEET<br>REVISION | NO.        |             |
|-------|-----------------------------|-------------------|------------|-------------|
|       | Specification<br>(STANDARD) | Е                 | NEXT<br>25 | SHEET<br>24 |

### 4.3.6 Page 5 (PC865: Nordic)

Table 4.3.7 Page 5 Indicated Characters (80H-FFH)

|          | HEX          |              | 8           |              | 9   |              | A   |         | В    | (  |     |              | D      |    | E    |          | F    |
|----------|--------------|--------------|-------------|--------------|-----|--------------|-----|---------|------|----|-----|--------------|--------|----|------|----------|------|
| HEX      | BIN          | 1            | 000         |              | 01  | 10           | 10  |         | 011  | 11 | 00  | _            | 101    | 1  | 110  | 1        | 111  |
| 0        | 0000         | Ç            |             | É            |     | á            |     | ***     |      | L  |     | T            |        | α  |      | =        |      |
| L        | 0000         |              | 128         |              | 144 |              | 160 |         | 176  |    | 192 |              | 208    |    | 224  |          | 240  |
| 1        | 0001         | ü            |             | æ            |     | í            |     | ***     |      | _  |     | T            |        | β  |      | ±        |      |
| <u></u>  | 0001         |              | 129         |              | 145 |              | 161 |         | 177  |    | 193 |              | 209    |    | 225  |          | 241  |
| 2        | 0010         | é            |             | Æ            |     | ó            |     | ***     |      | Т  |     | T            |        | Г  |      | ≥        |      |
| <u> </u> | 10010        | <u> </u>     | 130         |              | 146 |              | 162 |         | 178  |    | 194 | L            | 210    |    | 226  | _        | 242  |
| 3        | 0011         | â            | r           | ô            |     | ú            |     | ١       |      | ۲  |     | L            |        | π  | 005  | ≤        |      |
| Ľ        | ļ            | <u></u>      | 131         |              | 147 |              | 163 |         | 179  |    | 195 | L            | 211    | _  | 227  | -        | 243  |
| 4        | 0100         | ä            | <del></del> | ö            |     | ñ            |     | 7       |      | _  | 4   | -            | [242   | Σ  | 000  | ſ        | ا ا  |
| <u> </u> |              | ļ.           | 132         | _            | 148 | ~            | 164 | -       | 180  |    | 196 |              | 212    |    | 228  | ļ.,      | 244  |
| 5        | 0101         | à            |             | ò            |     | Ñ            |     | Ⅎ       |      | +  |     | F            |        | σ  | 000  | J        | 1015 |
| <u> </u> | ļ            | Ļ            | 133         | <u> </u>     | 149 |              | 165 |         | 181  | _  | 197 | _            | 213    |    | 229  | <u> </u> | 245  |
| 6        | 0110         | å            |             | û            |     | <u>a</u>     |     | 1       | (400 | F  |     | Г            | [0.1.4 | μ  | 000  | ÷        |      |
| Ľ        |              | <u> </u>     | 134         | _            | 150 | _            | 166 |         | 182  |    | 198 | l.           | 214    | _  | 230  | <u> </u> | 246  |
| 7        | 0111         | Ç            | [           | ù            |     | ō            |     | 7       | 100  | H  |     | +            | 015    | τ  | 001  | ≈        | 047  |
| <u> </u> | -            | Ļ            | 135         | <del> </del> | 151 | -            | 167 | ļ       | 183  | L  | 199 | <u> </u>     | 215    | _  | 231  | 0        | 247  |
| 8        | 1000         | ê            | 1.00        | ÿ            | 150 | ن            | 100 | ٦       | 104  | -  | 000 | +            | 010    | Φ  | 000  |          | 040  |
| -        | -            | <del> </del> | 136         |              | 152 | ļ            | 168 |         | 184  |    | 200 | 1            | 216    | _  | 232  | -        | 248  |
| 9        | 1001         | ë            | 100         | Ö            | 150 | _            | 100 | 4       | 105  | r  | 001 | -            | 017    | θ  | 000  | •        | 040  |
|          | ļ            | <u> </u>     | 137         | 1            | 153 |              | 169 | ļ.,     | 185  | 1  | 201 | -            | 217    | Ω  | 233  |          | 249  |
| A        | 1010         | è            | [100        | Ü            | 154 |              | 170 | ı       | 100  |    | 000 | 「            | 010    | 22 | 024  | •        | 250  |
| -        | ļ            | <del> </del> | 138         |              | 154 | -            | 170 |         | 186  | ļ  | 202 | _            | 218    | δ  | 234  | -        | 250  |
| В        | 1011         | ï            | [100        | ø            | 155 | 1/2          | 171 | ٦       | 107  | 7  | 000 | -            | 010    | 0  | 005  | ✓        | 251  |
| -        | <b></b>      | Ļ            | 139         | <u> </u>     | 155 | 1            | 171 |         | 187  |    | 203 | <del> </del> | 219    | 8  | 235  | n        | 1201 |
| l c      | 1100         | î            | 140         | £            | 150 | 1            | 170 |         | 100  | -  | 004 | -            | 000    | 8  | 026  |          | 252  |
| <u> </u> | <u> </u>     | Ļ            | 140         | -            | 156 | <del> </del> | 172 | L       | 188  |    | 204 | -            | 220    | _  | 236  | 2        | 1202 |
| D        | 1101         | ì            |             | Ø            | 150 | i            | 100 | •       | 100  | -  | 005 |              | 001    | ø  | 007  | -        | 253  |
| -        | <b>-</b>     | <del> </del> | 141         | DL           | 157 | 1            | 173 | ٦       | 189  |    | 205 | -            | 221    | €  | 237  |          | 1400 |
| E        | 1110         | Ä            |             | Pt           | 150 | <b> </b> «   | 174 | -       | 100  | +  | 000 |              | 000    | =  | 000  | •        | 254  |
| -        | <del> </del> | <u> </u>     | 142         |              | 158 | -            | 174 | -       | 190  | 工  | 206 | -            | 222    | -  | 238  | SP       |      |
| F        | 1111         | Å            |             | f            | 150 | ¤            | 175 | 7       | 101  |    | 207 | -            | 223    | n  | 239  | ) or     | 255  |
| L        |              | <u> </u>     | 143         |              | 159 | <u> </u>     | 175 | <u></u> | 191  | Щ. | 207 | <u> </u>     | 1443   |    | 1439 | <u> </u> | 1400 |

| EPSON | LE                          | SHEET<br>REVISION | NO.        |             |
|-------|-----------------------------|-------------------|------------|-------------|
|       | Specification<br>(STANDARD) | Е                 | NEXT<br>26 | SHEET<br>25 |

### 4.3.7 Page 16 (WPC1252)

Table 4.3.8 Page16 Indicated Characters (80H–FFH)

|     | HEX  | 8               | 9          | A        | В        | C        | D        | E        | F                |
|-----|------|-----------------|------------|----------|----------|----------|----------|----------|------------------|
| HEX | BIN  | 1000            | 1001       | 1010     | 1011     | 1100     | 1101     | 1110     | 1111             |
| 0   | 0000 | €               |            | NBSP     | •        | À        | Ð        | à        | 6                |
|     | 0000 | 128             | 144        | 160      | 176      | 192      | 208      | 224      | 240              |
| 1   | 0001 | 129             | 145        | i<br>161 | ± 177    | Á<br>193 | Ñ<br>209 | á<br>225 | ñ<br>241         |
| 2   | 0010 | , 130           | ,<br>146   | ¢ 162    | ²<br>178 | Â<br>194 | Ò<br>210 | â<br>226 | ò<br>242         |
| 3   | 0011 | f 131           | "<br>147   | £ 163    | s<br>179 | Ã<br>195 | Ó 211    | ã<br>227 | 6<br>243         |
| 4   | 0100 | " 132           | "<br>148   | ¤<br>164 | 180      | Ä<br>196 | Ô 212    | ä<br>228 | ô<br>244         |
| 5   | 0101 |                 | 149        | ¥<br>165 | μ<br>181 | Å<br>197 | Ŏ<br>213 | å<br>229 | õ<br>245         |
| 6   | 0110 | †<br> <br>  134 | _<br>  150 | 166      | ¶<br>182 | Æ<br>198 | Ö<br>214 | æ<br>230 | ö<br>246         |
| 7   | 0111 | ‡<br>135        |            | §<br>167 | 183      | Ç<br>199 | ×<br>215 | ç<br>231 | ÷<br>247         |
| 8   | 1000 | 136             | -<br>152   | <br>168  | 184      | È<br>200 | Ø<br>216 | è<br>232 | 9<br>248         |
| 9   | 1001 | ‰<br>137        | тм<br>153  | C<br>169 | 1<br>185 | É<br>201 | Ù<br>217 | é<br>233 | ù<br>249         |
| A   | 1010 | Š<br>138        | š<br>154   | 170      | ° 186    | Ê<br>202 | Ú<br>218 | ê<br>234 | ú<br><b>25</b> 0 |
| В   | 1011 | ,<br>139        | )<br>155   | «<br>171 | »<br>187 | Ë<br>203 | Û<br>219 | ë<br>235 | û 251            |
| C   | 1100 | Œ<br>140        | œ<br>156   | 172      | ½<br>188 | Ì<br>204 | ΰ<br>220 | ì<br>236 | ü<br>252         |
| D   | 1101 | 141             | 157        | 173      | ½<br>189 | í<br>205 | Ý<br>221 | í<br>237 | ý<br>253         |
| E   | 1110 | Ž 142           | ž<br>158   | ®<br>174 | ¾<br>190 | Î<br>206 | Þ<br>222 | î<br>238 | þ<br>254         |
| F   | 1111 | 143             | Ÿ<br>159   | _<br>175 | ذ<br>191 | Ĭ<br>207 | В<br>223 | ï<br>239 | ÿ<br>255         |

| EPSON |                             | SHEET<br>REVISION | NO.        |             |
|-------|-----------------------------|-------------------|------------|-------------|
|       | Specification<br>(STANDARD) | Е                 | NEXT<br>27 | SHEET<br>26 |

### 4.3.8 Page 17 (PC866: Cyrillic2)

Table 4.3.9 Page17 Indicated Characters (80H-FFH)

|     | HEX  | 8          | 9        | A            | В               | C         | D               | E          | F               |
|-----|------|------------|----------|--------------|-----------------|-----------|-----------------|------------|-----------------|
| HEX | BIN  | 1000       | 1001     | 1010         | 1011            | 1100      | 1101            | 1110       | 1111            |
| 0   | 0000 | A 128      | P 144    | a<br>160     | 176             | 口<br>192  | 208             | P 224      | Ë               |
| 1   | 0001 | Б 129      | C 145    | 6<br>161     | 177             | 193       | 209             | C<br>225   | ē 241           |
| 2   | 0010 | B 130      | T        | B<br>162     | 178             | T.<br>194 | 210             | т<br>226   | €<br>242        |
| 3   | 0011 | Γ<br>131   | У<br>147 | r<br>163     | 179             | ]<br>195  | L 211           | у<br>227   | ε<br>243        |
| 4   | 0100 | Д<br>132   | Φ<br>148 | д<br>164     | H<br>180        | 196       |                 | ф<br>228   | Ϊ<br>244        |
| 5   | 0101 | E 133      | X        | e<br>165     | 181             | 1100      | F.<br>213       | X<br>229   | ī<br>245        |
| 6   | 0110 | Ж_<br> 134 | Ц 150    | <b>X</b> 166 | 182             | 198       | 213<br>1. 214   | п<br>230   | <b>Ў</b><br>246 |
| 7   | 0111 | 3 135      | Ч<br>151 | 3<br>167     | 183             | 199       | 215             | प<br>231   | ў<br>247        |
| 8   | 1000 | И<br>136   | Ш<br>152 | и<br>168     | <b>司</b><br>184 | 200       | +<br> 216       | 111<br>232 | •<br>248        |
| 9   | 1001 | Й<br>137   | Щ<br>153 | й<br>169     | 185             | 7<br>201  | <b>ゴ</b><br>217 | ш<br>233   | •<br>249        |
| A   | 1010 | K<br>138   | Ъ<br>154 | K<br>170     | 186             | <u> </u>  | Г<br>218        | ъ<br>234   | •<br>250        |
| В   | 1011 | Л<br>139   | Ы<br>155 | л<br>171     | 187             | 703       | 219             | ы<br>235   | √<br>251        |
| С   | 1100 | M<br>140   | Ь<br>156 | 172          | 188             | -<br> 204 | 220             | ь<br>236   | N° 252          |
| D   | 1101 | H<br>141   | Э<br>157 | н<br>173     | 189             | 205       | 221             | э<br> 237  | D<br>253        |
| E   | 1110 | O<br>142   | Ю<br>158 | 0<br>174     | 190             | 206       | 222             | ю<br>238   | <b>■</b> 254    |
| F   | 1111 | Π<br>143   | Я<br>159 | π<br>175     | 191             | 207       | <b>223</b>      | я<br>239   | 0KSP) 255       |

| EPSON |                             | SHEET<br>REVISION | NO.        |             |
|-------|-----------------------------|-------------------|------------|-------------|
| EPSON | Specification<br>(STANDARD) | Е                 | NEXT<br>28 | SHEET<br>27 |

### 4.3.9 Page 18 (PC852: Latin2)

Table 4.3.10 Page18 Indicated Characters (80H–FFH)

|     | HEX  | 8        | 9        | A         | В         | С              | D               | E        | F             |
|-----|------|----------|----------|-----------|-----------|----------------|-----------------|----------|---------------|
| HEX | BIN  | 1000     | 1001     | 1010      | 1011      | 1100           | 1101            | 1110     | 1111          |
| 0   | 0000 | Ç 128    | É 144    | á<br>160  | 176       | [L]<br>[192    | đ 208           | Ó<br>224 | ธมีท<br>240   |
| 1   | 0001 | ũ<br>129 | Ĺ<br>145 | í<br>161  | 177       | 193            | Đ<br>209        | ß<br>225 | "<br> 241     |
| 2   | 0010 | é<br>130 | ĺ        | ó<br>162  | 178       | T.<br>194      | Ď<br>210        | Ô 226    | 242           |
| 3   | 0011 | â<br>131 | ô<br>147 | ú<br>163  | 179       | F<br>195       | Ë<br>211        | Ń<br>227 | 243           |
| 4   | 0100 | ä<br>132 | Ö 148    | Ą         | H<br>180  | 196            | ď 212           | ń<br>228 | 244           |
| 5   | 0101 | ů<br>133 | Ľ<br>149 | ą<br>165  | Á<br>181  | 197            | Ň<br>213        | ň<br>229 | § 245         |
| 6   | 0110 | ć        | Ĭ<br>150 | Ž         | Â<br>182  | Ă<br>198       | Í<br>214        | Š 230    | ÷<br>246      |
| 7   | 0111 | Ç<br>135 | Ś<br>151 | ž<br>167  | 1         |                | Î<br>215        | š<br>231 | 247           |
| 8   | 1000 | }<br>136 | ś<br>152 | Ę<br>168  | 184       | <u></u><br>200 | č<br>216        | Ŕ<br>232 | •<br>248      |
| 9   | 1001 | ë<br>137 | Ö<br>153 | ę<br>169  | 185       | ا<br>201       | <b>ゴ</b><br>217 | Ú<br>233 | 249           |
| A   | 1010 | Ő<br>138 | Ü<br>154 | 170       | 186       | 202            | 218             | ŕ<br>234 | 250           |
| В   | 1011 | Õ<br>139 | Ť        | ź<br>171  | 7]<br>187 | 203            | 219             | Ũ<br>235 | ũ <b>2</b> 51 |
| C   | 1100 | î<br>140 | ť 156    | Č<br>172  | 188       | 204            | 220             | ý<br>236 | Ř 252         |
| D   | 1101 | Ź [141   | Ł<br>157 | \$<br>173 | Ż 189     | <u> </u>       | T_221           | Ý<br>237 | ř<br>253      |
| E   | 1110 | Ä<br>142 | ×<br>158 | «<br>174  | Ż<br>190  | DE 206         | Ů<br>222        | ţ<br>238 | <b>■</b> 254  |
| F   | 1111 | Ć        | č<br>159 | »<br>175  | ☐<br>191  | <b>D</b> 207   | <b>223</b>      | 239      | 03n<br>255    |

| EPSON |                             | SHEET<br>REVISION | NO.        |             |
|-------|-----------------------------|-------------------|------------|-------------|
|       | Specification<br>(STANDARD) | E                 | NEXT<br>29 | SHEET<br>28 |

### 4.3.10 Page19 (PC858: Euro)

Table 4.3.11 Page19 Indicated Characters (80H–FFH)

|          | HEX         |          | 8    | _                  | 9     |          | A       | •            | В        | (        |             | ]   | D        |          | E     | _   | 7   |
|----------|-------------|----------|------|--------------------|-------|----------|---------|--------------|----------|----------|-------------|-----|----------|----------|-------|-----|-----|
| HEX      | BIN         | 10       | 000  |                    | 001   |          | )10     |              | )11      | 11       | .00         |     | .01      |          | 110   | 11  | 11  |
| ,        | 0000        | Ç        |      | É                  |       | á        |         | 2005<br>2005 |          | L,       |             | ð   |          | Ó        |       | — , |     |
| 0        | 0000        |          | 128  |                    | 144   |          | 160     |              | 176      |          | 192         |     | 208      |          | 224   |     | 240 |
|          |             | ü        |      | æ                  |       | í        |         | <b>***</b>   |          | Т.       |             | Đ   |          | β        |       | ± , |     |
| 1        | 0001        |          | 129  |                    | 145   |          | 161     |              | 177      |          | 193         |     | 209      |          | 225   |     | 241 |
|          | 1           | é        |      | Æ                  |       | ó        |         | **           |          | Т        |             | Ê   |          | Ô        |       |     |     |
| 2        | 0010        |          | 130  |                    | 146   |          | 162     |              | 178      |          | 194         |     | 210      |          | 226   |     | 242 |
|          | 1           | â        |      | ô                  |       | ú        |         |              |          | <b>-</b> |             | Ë   |          | Ò        |       | 34  |     |
| 3        | 0011        |          | 131  |                    | 147   |          | 163     |              | 179      |          | 195         |     | 211      |          | 227   |     | 243 |
|          |             | ä        |      | ö                  |       | ñ        |         | $\exists$    |          | _        |             | È   |          | õ        |       | ¶   |     |
| 4        | 0100        |          | 132  |                    | 148   |          | 164     |              | 180      |          | 196         |     | 212      |          | 228   |     | 244 |
|          |             | à        | 1    | ò                  | 1     | Ñ        | L.:     | Á            | ·        | +        |             | ₽   |          | ð        |       | §   |     |
| 5        | 0101        | _        | 133  | _                  | 149   |          | 165     |              | 181      | Ì        | 197         |     | 213      |          | 229   | . ! | 245 |
|          | <u> </u>    | å        | 1100 | û                  | 12.25 | a        | 1       | Â            |          | ã        | 1           | Í   |          | μ        |       | ÷   |     |
| 6        | 0110        | ~        | 134  | _                  | 150   |          | 166     |              | 182      |          | 198         |     | 214      |          | 230   |     | 246 |
| -        | <del></del> | ç        | 1101 | ù                  | 1200  | Q        | 1-4-    | À            |          | Ã        | ·           | Î   | ·        | þ        |       | د . |     |
| 7        | 0111        | 3        | 135  | _                  | 151   | _        | 167     |              | 183      |          | 199         |     | 215      |          | 231   |     | 247 |
| <b> </b> | :           | ê        | 100  | ÿ                  | 1101  | ن        | 1.20.   | 0            | 1200     | L        | 1           | Ï   |          | Þ        |       | ٥   |     |
| 8        | 1000        | ັ        | 136  | "                  | 152   | ľ        | 168     | 1            | 184      |          | 200         |     | 216      |          | 232   |     | 248 |
| -        | :           | Ιë       | 100  | ö                  | 100   | 18)      | 1200    | 4            | 1202     | r        | 1.          | J   | ·        | Ú        |       |     |     |
| 9        | 1001        |          | 137  | ľ                  | 153   |          | 169     | 1 "          | 185      | •        | 201         | 1   | 217      | 1        | 233   |     | 249 |
| -        |             | è        | 1101 | Ü                  | 1100  | -        | 1200    |              | 1        | 1        | 1           | Г   | ·        | Û        |       |     |     |
| A        | 1010        |          | 138  | 4 -                | 154   |          | 170     | 1 "          | 186      | 1        | 202         | 1 . | 218      | 1        | 234   |     | 250 |
| -        |             | i        | 1100 | ø                  | 120.  | 1/2      | 12.0    | ٦            | 1        | T        | 1           |     | <u> </u> | Ù        |       | 1   |     |
| В        | 1011        | -        | 139  | 1~                 | 155   |          | 171     | 1 "          | 187      | 1        | 203         | 1   | 219      | 1        | 235   |     | 251 |
| -        | :           | Î        | 100  | £                  | 1200  | 1        | 1-:-    | ı,           | سنت تتيل | <br> -   | <del></del> |     | <u></u>  | ý        | ····- | 3   |     |
| C        | 1100        | -        | 140  | 4                  | 156   |          | 172     | 1            | 188      | 1 "      | 204         | 1   | 220      | 1        | 236   |     | 252 |
| -        | <u>'</u>    | ì        | 1140 | Ø                  | 1100  | li       | 11.0    | ¢            | 1200     | _        | 100-        | 1   | 1==-     | Ý        | 1     | 2   |     |
| D        | 1101        | *        | 141  | 1                  | 157   | 1 "      | 173     | - i          | 189      | 1        | 205         | 1 . | 221      | 1        | 237   | 1   | 253 |
| -        | -           | Ä        | 141  | $\frac{1}{\times}$ | 1101  | «        | 11.0    | ¥            | 1200     | 4        | 1           | Ì   | <u></u>  | <b> </b> |       |     |     |
| E        | 1110        | ^        | 142  | 4                  | 158   | ┪"       | 174     |              | 190      | ┪ "      | 206         | 1   | 222      | 1        | 238   | 1   | 254 |
| $\vdash$ |             | Å        | 1142 | f                  | 1200  | >        | 1 - 1 7 | 17           | 1200     | ¤        | 1-00        |     |          | 1        |       | SP  |     |
| F        | 1111        | ^        | 143  |                    | 159   | ┤″       | 175     | -1           | 191      | 1~       | 207         | 1   | 223      | 1        | 239   | 1   | 255 |
| L        |             | <u> </u> | 1143 |                    | 1109  | <u> </u> | 1113    | 1            | 1101     | <u> </u> | 1201        |     | , 220    | -L       | 1200  |     |     |

| EPSON | DM-D110 Specification (STANDARD) | SHEET<br>REVISION<br>E | NO.  NEXT  30 | SHEET<br>29 |
|-------|----------------------------------|------------------------|---------------|-------------|
|-------|----------------------------------|------------------------|---------------|-------------|

### 4.3.11 Page254 (Space)

Table 4.3.12 Page254 Indicated Characters (80H–FFH)

|                                      | IN   | 10 |     |    |          |    | 4   |    | Β   |    |     |    | D   |     |     |    | F   |
|--------------------------------------|------|----|-----|----|----------|----|-----|----|-----|----|-----|----|-----|-----|-----|----|-----|
| 0 00                                 | 1    | 10 | 100 | 10 | 001      | 10 | )10 | 10 | )11 | 11 | .00 |    | 01  |     | 10  |    | 11  |
| וטן טון                              | 000  | UD |     | UD |          | UD |     | UD |     | UD |     | UD |     | UD  |     | UD |     |
| 1 1                                  | UUU  |    | 128 |    | 144      |    | 160 |    | 176 |    | 192 |    | 208 |     | 224 |    | 240 |
| 1 0                                  | 001  | UD |     | UD |          | UD |     | UD |     | UD |     | UD |     | UD  |     | UD |     |
| $\begin{vmatrix} 1 \end{vmatrix} 00$ | 001  |    | 129 | į  | 145      |    | 161 |    | 177 |    | 193 |    | 209 |     | 225 |    | 241 |
| 0 0                                  | 010  | UD |     | UD |          | UD |     | UD |     | UD |     | UD |     | UD  |     | UD |     |
| 2 0                                  | 010  |    | 130 |    | 146      |    | 162 |    | 178 |    | 194 |    | 210 |     | 226 |    | 242 |
|                                      | 011  | UD |     | UD |          | UD |     | UD |     | UD |     | UD |     | WD  |     | UD |     |
| 3 0                                  | 011  |    | 131 |    | 147      |    | 163 |    | 179 |    | 195 |    | 211 |     | 227 |    | 243 |
|                                      |      | UD |     | UD |          | UD |     | UD |     | UD |     | UD |     | UD  |     | UD |     |
| 4 0                                  | 100  |    | 132 |    | 148      |    | 164 |    | 180 |    | 196 |    | 212 |     | 228 |    | 244 |
|                                      |      | UD |     | UD |          | UD |     | UD |     | UD |     | UD |     | UD  |     | UD |     |
| 5 0                                  | 101  |    | 133 |    | 149      |    | 165 |    | 181 |    | 197 |    | 213 |     | 229 |    | 245 |
|                                      |      | UD |     | UD |          | UD |     | UD |     | UD |     | UD |     | UD) |     | UD |     |
| 6 0                                  | 110  |    | 134 |    | 150      |    | 166 |    | 182 |    | 198 |    | 214 |     | 230 |    | 246 |
|                                      |      | UD |     | UD |          | UD |     | UD |     | UD |     | UD |     | UD  |     | UD |     |
| 7 0                                  | 111  |    | 135 |    | 151      |    | 167 |    | 183 |    | 199 |    | 215 |     | 231 |    | 247 |
|                                      | 000  | UD |     | UD |          | UD |     | UD |     | UD |     | UD |     | UD  |     | UD |     |
| 8 1                                  | 000  |    | 136 |    | 152      |    | 168 |    | 184 | !  | 200 |    | 216 |     | 232 |    | 248 |
|                                      |      | UD |     | UD | ·        | UD |     | UD | ·   | UD |     | UD |     | UD  |     | UD |     |
| 9 1                                  | 001  |    | 137 |    | 153      |    | 169 |    | 185 |    | 201 |    | 217 |     | 233 |    | 249 |
|                                      | 07.0 | UD |     | UD | L—       | UD |     | UD |     | UD |     | UD |     | UD  |     | UD |     |
| A 1                                  | 010  |    | 138 |    | 154      | 1  | 170 |    | 186 |    | 202 |    | 218 |     | 234 |    | 250 |
| , ,                                  | 011  | UD |     | UD | •        | UD |     | UD |     | UD |     | UD |     | UD  |     | UD |     |
| B 1                                  | 011  |    | 139 |    | 155      |    | 171 |    | 187 |    | 203 | •  | 219 |     | 235 |    | 251 |
|                                      | 100  | UD |     | UD | •        | UD |     | UD |     | UD |     | UD |     | UD  |     | UD |     |
| C 1                                  | 100  |    | 140 |    | 156      |    | 172 |    | 188 |    | 204 | ]  | 220 |     | 236 |    | 252 |
|                                      |      | UD |     | UD | <b>L</b> | UD |     | UD | 1   | UD |     | UD |     | UD  |     | UD |     |
| D 1                                  | 101  |    | 141 |    | 157      |    | 173 | 1  | 189 | ĺ  | 205 |    | 221 |     | 237 |    | 253 |
|                                      |      | UD |     | UD | 1        | UD | •   | UD |     | UD | •   | UD |     | UD  |     | UD |     |
| E   1                                | 110  |    | 142 |    | 158      | 1  | 174 |    | 190 | ĺ  | 206 | 1  | 222 |     | 238 |    | 254 |
|                                      |      | UD |     | UD |          | UD |     | UD |     | UD |     | UD |     | UD  |     | UD |     |
| F 1                                  | 111  | -  | 143 | 1  | 159      | 1  | 175 | 1  | 191 | 1  | 207 | 1  | 223 | 1   | 239 | ]  | 255 |

UD: undefined

| <b>EPSON</b> | DM-D110 Specification (STANDARD) | SHEET<br>REVISION<br>E | NO.  NEXT  31 | SHEET |
|--------------|----------------------------------|------------------------|---------------|-------|
|--------------|----------------------------------|------------------------|---------------|-------|

### 4.3.12 Page255 (Space)

Table 4.3.13 Page255 Indicated Characters (80H–FFH)

|                                      | IN   | 10 |     |    |          |    | 4   |    | Β   |    |     |    | D   |     |     |    | F   |
|--------------------------------------|------|----|-----|----|----------|----|-----|----|-----|----|-----|----|-----|-----|-----|----|-----|
| 0 00                                 | 1    | 10 | 100 | 10 | 001      | 10 | )10 | 10 | )11 | 11 | .00 |    | 01  |     | 10  |    | 11  |
| וטן טון                              | 000  | UD |     | UD |          | UD |     | UD |     | UD |     | UD |     | UD  |     | UD |     |
| 1 1                                  | UUU  |    | 128 |    | 144      |    | 160 |    | 176 |    | 192 |    | 208 |     | 224 |    | 240 |
| 1 0                                  | 001  | UD |     | UD |          | UD |     | UD |     | UD |     | UD |     | UD  |     | UD |     |
| $\begin{vmatrix} 1 \end{vmatrix} 00$ | 001  |    | 129 | į  | 145      |    | 161 |    | 177 |    | 193 |    | 209 |     | 225 |    | 241 |
| 0 0                                  | 010  | UD |     | UD |          | UD |     | UD |     | UD |     | UD |     | UD  |     | UD |     |
| 2 0                                  | 010  |    | 130 |    | 146      |    | 162 |    | 178 |    | 194 |    | 210 |     | 226 |    | 242 |
|                                      | 011  | UD |     | UD |          | UD |     | UD |     | UD |     | UD |     | WD  |     | UD |     |
| 3 0                                  | 011  |    | 131 |    | 147      |    | 163 |    | 179 |    | 195 |    | 211 |     | 227 |    | 243 |
|                                      |      | UD |     | UD |          | UD |     | UD |     | UD |     | UD |     | UD  |     | UD |     |
| 4 0                                  | 100  |    | 132 |    | 148      |    | 164 |    | 180 |    | 196 |    | 212 |     | 228 |    | 244 |
|                                      |      | UD |     | UD |          | UD |     | UD |     | UD |     | UD |     | UD  |     | UD |     |
| 5 0                                  | 101  |    | 133 |    | 149      |    | 165 |    | 181 |    | 197 |    | 213 |     | 229 |    | 245 |
|                                      |      | UD |     | UD |          | UD |     | UD |     | UD |     | UD |     | UD) |     | UD |     |
| 6 0                                  | 110  |    | 134 |    | 150      |    | 166 |    | 182 |    | 198 |    | 214 |     | 230 |    | 246 |
|                                      |      | UD |     | UD |          | UD |     | UD |     | UD |     | UD |     | UD  |     | UD |     |
| 7 0                                  | 111  |    | 135 |    | 151      |    | 167 |    | 183 |    | 199 |    | 215 |     | 231 |    | 247 |
|                                      | 000  | UD |     | UD |          | UD |     | UD |     | UD |     | UD |     | UD  |     | UD |     |
| 8 1                                  | 000  |    | 136 |    | 152      |    | 168 |    | 184 | !  | 200 |    | 216 |     | 232 |    | 248 |
|                                      |      | UD |     | UD | ·        | UD |     | UD | ·   | UD |     | UD |     | UD  |     | UD |     |
| 9 1                                  | 001  |    | 137 |    | 153      |    | 169 |    | 185 |    | 201 |    | 217 |     | 233 |    | 249 |
|                                      | 07.0 | UD |     | UD | L—       | UD |     | UD |     | UD |     | UD |     | UD  |     | UD |     |
| A 1                                  | 010  |    | 138 |    | 154      | 1  | 170 |    | 186 |    | 202 |    | 218 |     | 234 |    | 250 |
| , ,                                  | 011  | UD |     | UD | •        | UD |     | UD |     | UD |     | UD |     | UD  |     | UD |     |
| B 1                                  | 011  |    | 139 |    | 155      |    | 171 |    | 187 |    | 203 | •  | 219 |     | 235 |    | 251 |
|                                      | 100  | UD |     | UD | •        | UD |     | UD |     | UD |     | UD |     | UD  |     | UD |     |
| C 1                                  | 100  |    | 140 |    | 156      |    | 172 |    | 188 |    | 204 | ]  | 220 |     | 236 |    | 252 |
|                                      |      | UD |     | UD | <b>L</b> | UD |     | UD | 1   | UD |     | UD |     | UD  |     | UD |     |
| D 1                                  | 101  |    | 141 |    | 157      |    | 173 | l  | 189 | ĺ  | 205 |    | 221 |     | 237 |    | 253 |
|                                      |      | UD |     | UD | 1        | UD | •   | UD |     | UD | •   | UD |     | UD  |     | UD |     |
| E   1                                | 110  |    | 142 |    | 158      | 1  | 174 |    | 190 | ĺ  | 206 | 1  | 222 |     | 238 |    | 254 |
|                                      |      | UD |     | UD |          | UD |     | UD |     | UD |     | UD |     | UD  |     | UD |     |
| F 1                                  | 111  | -  | 143 | 1  | 159      | 1  | 175 | 1  | 191 | 1  | 207 | 1  | 223 | 1   | 239 | ]  | 255 |

UD: undefined

| <b>EPSON</b> | DM-D110                     | SHEET<br>REVISION | NO.        |             |
|--------------|-----------------------------|-------------------|------------|-------------|
| EPSON        | Specification<br>(STANDARD) | Е                 | NEXT<br>32 | SHEET<br>31 |

### 4.3.13 International character set

International characters listed in Table 4.3.14 can be changed by using the **ESC R** command. Refer to the description of the **ESC R** command in Section 5.3, Command Details.

Table 4.3.14 International Character Set (Indicated Character Selection by Command)

|               |    |    |    |    | ASC | CII co | de (F | lex) |    |    |    |    |
|---------------|----|----|----|----|-----|--------|-------|------|----|----|----|----|
| Country       | 23 | 24 | 40 | 5B | 5C  | 5D     | 5E    | 60   | 7B | 7C | 7D | 7E |
| U.S.A         | #  | \$ | @  | [  | \   | ]      | ^     | ,    | {  |    | }  | 7  |
| France        | #  | \$ | à  | 0  | Ç   | §      | ٨     | `    | é  | ù  | è  |    |
| Germany       | #  | \$ | §  | Ä  | Ö   | Ü      | ٨     | `    | ä  | ö  | ü  | ß  |
| U.K.          | £  | \$ | @  | [  | \   | ]      | ٨     | `    | {  |    | }  | ~  |
| Denmark I     | #  | \$ | @  | Æ  | Ø   | Å      | ٨     | `    | æ  | Ø  | å  | ~  |
| Sweden        | #  | ¤  | É  | Ä  | Ö   | Å      | Ü     | é    | ä  | ö  | å  | ü  |
| Italy         | #  | \$ | @  | 0  | \   | é      | ٨     | ù    | à  | ò  | è  | ì  |
| Spain I       | Pt | \$ | @  | i  | Ñ   | j      | ٨     | `    |    | ñ  | }  | ~  |
| Japan         | #  | \$ | @  | [  | ¥   | ]      | ٨     | `    | {  |    | }  | ~  |
| Norway        | #  | ¤  | É  | Æ  | Ø   | Å      | Ü     | é    | æ  | Ø  | å  | ü  |
| Denmark II    | #  | \$ | É  | Æ  | Ø   | Å      | Ü     | é    | æ  | Ø  | å  | ü  |
| Spain II      | #  | \$ | á  | i  | Ñ   | ن      | é     | ,    | ĺ  | ñ  | ó  | ú  |
| Latin America | #  | \$ | á  | i  | Ñ   | j      | é     | ü    | í  | ñ  | ó  | ú  |
| Korea         | #  | \$ | @  | [  | ₩   | ]      | ٨     | `    | {  |    | }  | ~  |

| <b>EPSON</b> | LE                          | SHEET<br>REVISION | NO.        |             |
|--------------|-----------------------------|-------------------|------------|-------------|
| EPSON        | Specification<br>(STANDARD) | Е                 | NEXT<br>33 | SHEET<br>32 |

### 4.4 Self-test

### 4.4.1 Starting the self-test

There are two ways to start the self-test, as follows:

- Use US @ commands.
- Set the display to "Execute self-test" using DIP switch 1-8, and then turn on the power.

### 4.4.2 Ending the self-test

 After a series of self-tests is executed, the screen is cleared, the cursor is moved to the home position, and the display goes into the standby state.

#### 4.4.3 Contents of the self-test

The self-test shows the following:

- Control ROM version.
- DIP switch states.
- Memory switch settings
- Display characters.
- Functions.

#### 4.4.4 Notes

- 1) During the self-test, only the self-test is processed; data is not processed.
  - ① During the self-test, DTR (DM-D110 → host interface) goes to the MARK state.
  - ② The DM-D110 does not receive data during the self-test.
  - ③ The DM-D110 does not transmit data to the printer.
- 2)Upon the completion of the self test by the **US** @ command, the following information and settings are held:
  - ① Contents of the receive buffer when receiving the self-test command and starting the self-test.
  - ② Defined contents of user-defined characters.
  - 3 Defined contents of the macro processing program.
  - ④ Counter (time) settings.

#### 4.5 RAM Check

When the power is turned on, the built-in RAM is checked. If an error is detected, the following occurs:

- 1) The error message is displayed.
- 2) The display does not operate (idle state) until the power is turned off.

| EPSON |                             | SHEET<br>REVISION | NO.        |             |
|-------|-----------------------------|-------------------|------------|-------------|
| EPSON | Specification<br>(STANDARD) | Е                 | NEXT<br>34 | SHEET<br>33 |

### 5. COMMAND DESCRIPTIONS

### **5.1 Command Notation**

| xxxx comma    | nd Describes the command headings.                                                                                         |
|---------------|----------------------------------------------------------------------------------------------------|
| [Name]        | The name of the command.                                                                                                   |
| [Format]      | The code sequence.                                                                                                    |
|               | ASCII indicates the ASCII equivalents.                                                                                     |
|               | Hex indicates the hexadecimal equivalents.                                                                                 |
|               | Decimal indicates the decimal equivalents.                                                                                 |
|               | [x]k indicates the contents of the [] should be repeated k times. In this case, x changes in some commands.                |
| [Range]       | Gives the allowable ranges for the arguments.                                                                              |
| [Description] | Describes the function of command.                                                                                         |
| [Notes]       | Provides important information on setting and using the display command, if necessary.                                     |
| [Default]     | Gives the default values (if any) for the command arguments.                                                               |
| [Reference]   | Lists related commands.                                                                                                    |
| [Example]     | Indicates the use of commands when opening a device file by assigning "#1" to the RS-232 port when using Microsoft® Basic. |

### 5.2 Common Terms Used in the Command Descriptions

### 1) Cursor:

The cursor is located at the position on the screen where the next character will be written. The position is indicated by the cursor.

### 2) Window:

The window is a general concept that specifies an area on the screen. Since the screen can be divided into a maximum of four areas (windows) using a command, and since different modes can be applied to each of them, each window behaves like a separate screen.

#### 3) Current window:

The current window is the window that contains the cursor.

| <b>EPSON</b> |                             | SHEET<br>REVISION | NO.        |             |
|--------------|-----------------------------|-------------------|------------|-------------|
| EPSON        | Specification<br>(STANDARD) | E                 | NEXT<br>35 | SHEET<br>34 |

### 5.3 Defaults (Initial State at Power-On)

The contents of the initial state are shown in Table 5.3.1 below.

**Table 5.3.1 Initial State Setting Contents** 

|                             | <u> </u>                                            |
|-----------------------------|-----------------------------------------------------|
| Setting Items               | Setting Contents                                    |
| Display mode                | Overwrite mode                                      |
| Position                    | Home position (the upper left corner of the window) |
| Screen                      | Clear                                               |
| Window                      | Not defined                                         |
| Character code table        | Page 0 (*1)                                         |
| International character set | U.S.A. (*1)                                         |
| User-defined characters     | Not defined                                         |
| Macro definition            | Not defined                                         |
| Reverse characters          | Canceled                                            |
| Display blinking            | Canceled                                            |
| Brightness adjustment       | 100% (*1)                                           |
| Peripheral device selection | Display (*1)                                        |
| Set-up time                 | 00:00                                               |
| Cursor display              | Selected (*1)                                       |
|                             |                                                     |

<sup>(\*1):</sup> Set by the memory switch.

| EPSON TITLE  DM-D110 Specification (STANDARD | REVISION | NO.  NEXT  36 | SHEET<br>35 |
|----------------------------------------------|----------|---------------|-------------|
|----------------------------------------------|----------|---------------|-------------|

#### 5.4 Command Details

#### BS

[Name] Move cursor left [Format] ASCII BS Hex 08

Hex 08 Decimal 8

[Description]

Moves the cursor one character position to the left.

[Notes]

- When the cursor is at the left end of a line, the operation of this command depends on the display mode, as follows:
  - ① Overwrite mode:

When the cursor is at the left end of the lower line, it is moved to the right end of the upper line. When it is at the left end of the upper line, it is moved to the right end of the lower line.

2 Vertical scroll mode:

When the cursor is at the left end of the lower line, it is moved to the right end of the upper line. When it is at the left end of the upper line, the display on the upper line is scrolled to the lower line and the upper line is cleared. At this time, the is cursor moved to the right end of the upper line.

3 Horizontal scroll mode:

All characters on the current line are scrolled one character to the right. The cursor is not moved, but the character area at the left end is cleared.

When a window is defined, the cursor is moved only within the current window.

[Reference]

US MD1, US MD2, US MD3, ESC W

### HT

[Name] Move cursor right [Format] ASCII HT Hex 09 Decimal 9

[Description]

Moves the cursor one character position to the right.

[Notes]

- When the cursor is at the right end of a line, the operation of this command depends on the display mode, as follows:
  - ① Overwrite mode:

When the cursor is at the right end of the upper line, it is moved to the left end of the lower line. When it is at the right end of the lower line, it is moved to the left end of the upper line.

2 Vertical scroll mode:

When the cursor is at the right end of the upper line, it is moved to the left end of the lower line. When it is at the right end of the lower line, the display on the lower line is scrolled to the upper line and the lower line is cleared. At this time, the cursor is moved to the left end of the lower line.

③ Horizontal scroll mode:

All characters on the current line are scrolled one character to the left. The cursor is not moved, but the character area at the left end is cleared.

• When a window is defined, the cursor is moved only within the current window.

[Reference] US MD1, US MD2, US MD3, ESC W

| <b>EPSON</b> |                             | SHEET<br>REVISION | NO.        |             |
|--------------|-----------------------------|-------------------|------------|-------------|
| EPSON        | Specification<br>(STANDARD) | E                 | NEXT<br>37 | SHEET<br>36 |

### LF

[Name] Move cursor down [Format] ASCII LF Hex 0A

Decimal 10

[Description]

Moves the cursor down one line.

[Notes]

- When the cursor is on the lower line, the operation of this command depends on the display mode, as follows:
  - ① Overwrite mode:

The cursor is moved to the same column on the upper line.

2 Vertical scroll mode:

The characters displayed on the lower line are scrolled to the upper line, and the lower line is cleared. he cursor remains at the same position.

3 Horizontal scroll mode:

The cursor is not moved.

• When a window is defined, the cursor is moved only within the current window.

[Reference]

US MD1, US MD2, US MD3, ESC W

### **US LF**

[Name] Move cursor up

[Format] ASCII US LF Hex 1F 0A

Decimal 31 10

[Description]

Moves the cursor up one line.

[Notes]

- When the cursor is on the upper line, the operation of this command depends on the display mode, as follows:
  - ① Overwrite mode:

The cursor is moved to the same column on the lower line.

2 Vertical scroll mode:

The characters displayed on the upper line are scrolled to the lower line, and the upper line is cleared. The cursor remains at the same position.

3 Horizontal scroll mode:

The cursor is not moved.

• When a window is defined, the cursor is moved only within the current window.

[Reference]

US MD1, US MD2, US MD3, ESC W

| <b>EPSON</b> | LC                          | SHEET<br>REVISION | NO.        |             |
|--------------|-----------------------------|-------------------|------------|-------------|
| EFSON        | Specification<br>(STANDARD) | Е                 | NEXT<br>38 | SHEET<br>37 |

### **HOM**

[Name] Move cursor to home position

[Format] ASCII HOM Hex 0B

Decimal 11

[Description] Moves the cursor to the left-most position on the upper line (home position).

[Note] Home position indicates the first column of the upper line. When a window is defined, the

home position is the upper left corner of the window.

[Reference] ESC W

### CR

[Name] Move cursor to left-most position

[Format] ASCII CR

Hex 0D Decimal 13

[Description] Moves the cursor to the left-most position on the current line.

[Note] The cursor is moved only within the current window.

[Reference] ESC W

### **US CR**

[Name] Move cursor to right-most position

[Format] ASCII US CR

Hex 1F 0D Decimal 31 13

[Description] Moves the cursor to the right-most position on the current line.

[Note] The cursor is moved only within the current window.

[Reference] ESC W

### US B

[Name] Move cursor to bottom position

[Format] ASCII US B Hex 1F 42

Hex 1F 42 Decimal 31 66

[Description] Moves the cursor to the bottom position.

[Note] The bottom position indicates the 20th column of the lower line. When a window is

defined, the bottom position is the lower right corner of the window.

[Reference] ESC W

| <b>EPSON</b> | TITLE <b>DM-D110</b>        | SHEET<br>REVISION | NO.        |             |
|--------------|-----------------------------|-------------------|------------|-------------|
| EPSON        | Specification<br>(STANDARD) | E                 | NEXT<br>39 | SHEET<br>38 |

### **US** \$ n m

[Name] Move cursor to specified position

[Format] ASCII US \$ n m

Hex 1F 24 *n m* Decimal 31 36 *n m* 

[Range]  $1 \le n \le 20$ 

m = 1 or 2

[Description] Moves the cursor to the nth column on the mth line.

[Note] If a value exceeding the range is specified for n (column) and/or m (line), this command

is ignored and the cursor does not move.

### **CLR**

[Name] Clear display screen

[Format] ASCII CLR

Hex 0C Decimal 12

[Description] Clears all the displayed characters.

After the command is executed, the cursor moves to the home position.

• When a window is defined, the cursor is moved only within the current window.

[Reference] ESC W

#### CAN

[Name] Clear cursor line

[Format] ASCII CAN Hex 18

Decimal 24

[Description] Clears the line containing the cursor.

[Notes]
 After this command is executed, the cursor moves to the left-most position on the

current line.

When a window is defined, the cursor is moved only within the current window.

[Reference] **ESC W** 

| <b>EPSON</b> | TITLE <b>DM-D110</b>        | SHEET<br>REVISION | NO.        |             |
|--------------|-----------------------------|-------------------|------------|-------------|
| EPSON        | Specification<br>(STANDARD) | E                 | NEXT<br>40 | SHEET<br>39 |

### ESC = n

[Name] Select peripheral device

[Format] ASCII ESC = n

Hex 1B 3D *n* Decimal 27 61 *n* 

[Range]  $1 \le n \le 3$ 

[Description] Selects the device(s) to which the host computer sends data, using the value(s) of *n* from the following table:

| Bit    | Off/On | Hex | Decimal | Function          |
|--------|--------|-----|---------|-------------------|
| 0      | Off(*) | 00  | 0       | Printer canceled. |
|        | On     | 01  | 1       | Printer selected. |
| 1      | Off    | 00  | 0       | Display canceled. |
|        | On(*)  | 02  | 2       | Display selected. |
| 2 to 7 |        |     |         | Undefined.        |

(\*):Default setting

[Notes]

- When the printer is selected by n = 1, all the data from the host computer is transmitted to the printer via the display.
- When the customer display is selected by n = 2, all the data from the host computer is processed internally in the display, and no data is transmitted to the printer.
- When both the printer and customer display are selected by *n* = 3, all the data from the host computer is processed internally in the display and is simultaneously transmitted to the printer.
- If ESC = 2 is received when the printer is selected by n = 1 or n = 3, this command sends 1BH (27) 3DH (61) 02H (2) to the printer and stops transmitting data to the printer.
- If **ESC = 1** is received when the customer display is selected by n = 2, this command sends 1BH (27) 3DH (61) 01H (1) to the printer and starts transmitting data to the printer.
- If **ESC = 3** is received when the customer display is selected by n = 2, this command sends 1BH (27) 3DH (61) 03H (3) to the printer and starts transmitting data to the printer.
- If **ESC = 2** is received again after selecting the display by n = 2, the three-byte data is executed only inside the display, and nothing is sent to the printer.
- With the pass through connection, when the **ESC** = command is received while the printer is selected with n = 1 or n = 3, if n following **ESC** = is not 1, 2, or 3, the display unit sends the whole of the **ESC** = n to the printer directly.

[Default]

n = 2 or the setting value by the memory switch 13

[Example]

| PRINT #1;CHR\$(&H1B);CHR\$(&H3D);CHR\$(&H1); | 1 |
|----------------------------------------------|---|
| PRINT #1,"SELECT PRINTER";                   | 2 |
| PRINT #1,CHR&(&H1B);CHR\$(&H3D);CHR\$(&H2);  | 3 |
| PRINT #1,"SELECT DISPLAY";                   | 4 |

Figure 5.4.1 Example Peripheral Device Selection Program

| EPSON |                             | SHEET<br>REVISION | NO.        |             |
|-------|-----------------------------|-------------------|------------|-------------|
| EPSON | Specification<br>(STANDARD) | F                 | NEXT<br>41 | SHEET<br>40 |

- Data in lines ① and ③ is processed internally in the display and sent to the printer simultaneously.
- Data in line ② is sent to the printer regardless of display execution.
- Data in line ④ only appears on the display screen, and nothing is sent to the printer.

### ESC @

[Name] Initialize display

[Format] ASCII ESC @

Hex 1B 40 Decimal 27 64

[Description] Resets the various display settings to their initial values.

[Notes] • The software settings are reset to their power-on values.

- The DIP switches are not checked again.The data in the receive buffer is not cleared
- After initializing the display, the display screen is cleared and the cursor moves to the home position.

[Reference] Section 5.3, Defaults

### ESC % n

[Name] Select/cancel user-defined character set

[Format] ASCII ESC % r.

Hex 1B 25 *n* Decimal 27 37 *n* 

[Range]  $0 \le n \le 255$ 

[Description] Selects or cancels the user-defined character set.

• When *n* is 1, the user-defined character set is selected. When the user-defined character set is not defined using the **ESC &** command, the internal character set is

displayed.

- When *n* is 0, the user-defined character set is canceled. (The internal character set is selected.) In this case, this command has no effect on the user-defined characters that have already been defined using the **ESC &** command.
- This command has no effect on the characters already displayed.

[Default] n = 0[Reference] **ESC &** 

### ESC & $s \, n \, m \, [a \, [p] s \, x \, a] \, (m - n + 1)$

[Name] Define user-defined characters

ASCII ESC & s n m [a [p] s x a] m - n + 1Hex 1B 26 s <math>n m [a [p1 p2 ...ps] x a] m - n + 1

Decimal 27 38 s n m [a[p] s x a] m - n + 1

[Range] s = 1

[Format]

 $32 \le n \le m \le 126$ 

 $0 \le a \le 5$ 

 $0 \le p1 \dots ps \ x \ a \le 255$ 

| <b>EPSON</b> |                             | SHEET<br>REVISION | NO.        |             |
|--------------|-----------------------------|-------------------|------------|-------------|
| EPSON        | Specification<br>(STANDARD) | F                 | NEXT<br>42 | SHEET<br>41 |

[Description] Defines user-defined characters.

[Notes]

- s denotes the number of bytes in the vertical direction.
- n specifies the beginning character code for the definition, and m specifies the final character code. When only one character is defined, use n = m.
- 95 characters can be defined between character codes 20H (32) and 7EH (126) in the character code table.
- a denotes the number of dots in the horizontal direction. When a < 5, the remaining dots on the right side of the user-defined characters are padded with spaces.
- p1 ... pk is the dot data to be defined for the characters. This indicates the dot pattern for a dots in the horizontal direction from the left side.
- The number of data items to be defined is  $s \times a$ . When 8 bits are specified for the communication word length, the most significant bit is ignored.
- Once the user-defined characters are defined, they remain effective until they are redefined, **ESC** @ is executed, or the power is turned off.
- When only the user-defined characters are defined and the user-defined character set is not selected using the ESC % command, the user-defined characters are not displayed.

[Default]

Not defined.

[Reference]

ESC %, ESC ?, Section 1.2, Character Specifications

[Example]

To define the character "" at character code 20H (32):

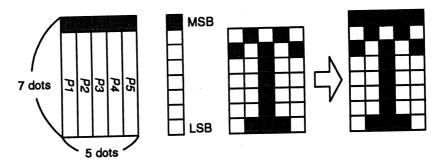

Figure 5.4.2 Example Bit image Specification

• When the communication word length is specified as seven bits, or when the word length is specified as eight bits and the most significant bit is processed as "0," the user- defined character definition is executed as shown below:

```
PRINT #1 CHR$(&H1B);CHR$(&H26);CHR$(&H1);
PRINT #1 CHR$(&H20);CHR$(&H20);CHR$(&H5);
PRINT #1 CHR$(&H20);CHR$(&H41);CHR$(&H3F);CHR$(&H41);CHR$(&H20);
```

Figure 5.4.3 Example Bit image Specification

 When the communication word length is specified as eight bits and the most significant bit is processed as "1," the user-defined character definition is executed as shown below:

```
PRINT #1 CHR$(&H1B);CHR$(&H26);CHR$(&H1);
PRINT #1 CHR$(&H20);CHR$(&H20);CHR$(&H5);
PRINT #1 CHR$(&HA0);CHR$(&HC1);CHR$(&HBF);CHR$(&HC1);CHR$(&HA0);
```

Figure 5.4.4 Example Bit image Specification

| EPSON | LC                          | SHEET<br>REVISION | NO.        |             |
|-------|-----------------------------|-------------------|------------|-------------|
| EPSON | Specification<br>(STANDARD) | E                 | NEXT<br>43 | SHEET<br>42 |

### ESC?n

[Name] Cancel user-defined characters
[Format] ASCII ESC ? n
Hex 1B 3F n

Decimal 27 63 n

[Range]  $32 \le n \le 126$ 

[Description] Cancels user-defined characters.

• This command cancels the pattern defined for the character code specified by *n*.

• If specified code is transmitted after the pattern is canceled by this command, the internal character is displayed.

• If the specified character code is not defined, this command is ignored.

• This command has no effect on characters already displayed.

[Reference] ESC &

### ESC R n

[Name] Select an international character set
[Format] ASCII ESC R n
Hex 1B 52 n
Decimal 27 82 n

[Range]  $0 \le n \le 13$ 

[Description] Selects an international character set n from the following table:

Table 5.4.2 Parameters for international Character Set

| n  | Character Set |
|----|---------------|
| 0  | U.S.A.        |
| 1  | France        |
| 2  | Germany       |
| 3  | U.K.          |
| 4  | Denmark I     |
| 5  | Sweden        |
| 6  | Italy         |
| 7  | Spain I       |
| 8  | Japan         |
| 9  | Norway        |
| 10 | Denmark II    |
| 11 | Spain II      |
| 12 | Latin America |
| 13 | Korea         |

[Default] n = 0 or the setting value by the memory switch 11.

[Reference] Section 4.3.13, International Character Set

| EPSON |                             | SHEET<br>REVISION | NO.        |             |
|-------|-----------------------------|-------------------|------------|-------------|
| EPSON | Specification<br>(STANDARD) | Е                 | NEXT<br>44 | SHEET<br>43 |

### ESC t n

| [Name]        | Select chara        | Select character code table                                               |          |                                                       |  |  |  |  |  |
|---------------|---------------------|---------------------------------------------------------------------------|----------|-------------------------------------------------------|--|--|--|--|--|
| [Format]      | ASCII               | ESC                                                                       | t        | n                                                     |  |  |  |  |  |
|               | Hex                 | 1B                                                                        | 74       | n                                                     |  |  |  |  |  |
|               | Decimal             | 27                                                                        | 116      | n                                                     |  |  |  |  |  |
| [Range]       | $0 \le n \le 5, 16$ | $0 \le n \le 5, 16, 17, 18, 19, 254, 255$                                 |          |                                                       |  |  |  |  |  |
| [Description] | Selects a pa        | ge n fror                                                                 | n the ch | aracter code table.                                   |  |  |  |  |  |
| [Notes]       | • This comm         | nand has                                                                  | no effe  | ct on data displayed before this command is received. |  |  |  |  |  |
|               | • This comm         | This command has no effect on the selected international character set.   |          |                                                       |  |  |  |  |  |
| [Default]     | <i>n</i> = 0 (Page  | n = 0 (Page 0 is selected.) or the setting value by the memory switch 10. |          |                                                       |  |  |  |  |  |
| [Reference]   | Section 4.3,        | Characte                                                                  | er Code  | Tables                                                |  |  |  |  |  |

### ESC W n m (x1 y1 x2 y2)

| [Name]   | Select/cancel window range                                                         |                 |               |             |   |                                                    |  |  |
|----------|------------------------------------------------------------------------------------|-----------------|---------------|-------------|---|----------------------------------------------------|--|--|
| [Format] | ASCII<br>Hex<br>Decimal                                                            | ESC<br>1B<br>27 | W<br>57<br>87 | n<br>n<br>n | m | (x1 y1 x2 y2 )<br>(x1 y1 x2 y2 )<br>(x1 y1 x2 y2 ) |  |  |
| [Range]  | $1 \le n \le 4$<br>m = 0, 1, 48,<br>$1 \le x1 \le x2 \le$<br>$1 \le y1 \le y2 \le$ | 20              |               |             |   |                                                    |  |  |

[Description] Selects or cancels a single window on the display screen.

[Notes]

- *n* specifies the window number to be selected or canceled.
- *m* specifies selection or cancellation. When m = 1 or 49, a window is selected. (Values x1, y1, x2, and y2 are required.) When m = 0 or 48, a window is canceled. (Values x1, y1, x2, and y2 are not required.)
- x1 and y1 set the positions of the upper left column and line of the window, respectively.
- x2 and y2 set the positions of the lower right column and line of the window, respectively.
- Up to four windows can be selected simultaneously on the display screen. However, the window ranges cannot overlap.
- If a value outside the display screen or overlapping another window is set, this command is ignored.
- To cancel a window, arguments for the window range (x1, y1, x2, and y2) must not be transmitted.

[Default] Not defined.

| EPSON |                             | SHEET<br>REVISION | NO.        |             |
|-------|-----------------------------|-------------------|------------|-------------|
|       | Specification<br>(STANDARD) | E                 | NEXT<br>45 | SHEET<br>44 |

### [Example]

| PRINT #1 CHR\$(&H1B);CHR\$(&H57);CHR\$(&H1);CHR\$(&H1); |
|---------------------------------------------------------|
| PRINT #1 CHR\$(1);CHR\$(1);CHR\$(2);                    |
| PRINT #1 CHR\$(&H1B);CHR\$(&H24);CHR\$(1);CHR\$(1);     |
| PRINT #1 "ABCDEFGHIJKLMNOP";                            |

Figure 5.4.5 Example Windows Specification Program

• The left half of the range shown in the figure below is specified as Window 1 by executing ① and ②.

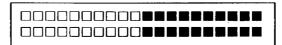

Figure 5.4.6 Windows Specification

• Only the inside of the window is displayed by executing ③, and executing ④ results in the display shown in the figure below. (Refer to **US** \$ for details about ③.)

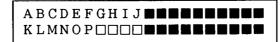

Figure 5.4.7 Example Windows Internal Data Processing

| EPSON | LC                          | SHEET<br>REVISION | NO.        |             |
|-------|-----------------------------|-------------------|------------|-------------|
|       | Specification<br>(STANDARD) | Е                 | NEXT<br>46 | SHEET<br>45 |

### US MD1

[Name] Select overwrite mode [Format] ASCII US MD1 Hex 1F 01 Decimal 31 1

[Description] Se

Selects overwrite mode as the screen display mode.

[Notes]

- In overwrite mode, entering a character code moves the cursor to the left end of the lower line when the cursor is at the right end of the upper line, and to the left end of the upper line when the cursor is at the right end of the lower line.
- This mode is selected when the power is turned on.
- Selecting overwrite mode cancels horizontal or vertical scroll mode.
- Except when the cursor is at the right end, entering a character code moves the cursor one character to the right after displaying the character.

[Reference]

US MD2, US MD3

### US MD2

[Name] Select vertical scroll mode [Format] ASCII US MD2 Hex 1F 02 Decimal 31 2

[Description]

Selects vertical scroll mode as the screen display mode.

[Notes]

In vertical scroll mode, entering a character code moves the cursor to the left end of
the lower line when the cursor is at the right end of the upper line, scrolls the
characters displayed on the lower line to the upper line, and clears the lower line when
the cursor is at the right end of the lower line.

At this time, the cursor is moved to the left end of the lower line.

- Selecting vertical scroll mode cancels overwrite or horizontal scroll mode.
- Except when the cursor is at the right end, entering a character code moves the cursor one character to the right after displaying the character.

[Reference]

US MD1, US MD3

| <b>EPSON</b> |                          | SHEET<br>REVISION | NO.        |             |
|--------------|--------------------------|-------------------|------------|-------------|
| EFSON        | Specification (STANDARD) | Е                 | NEXT<br>47 | SHEET<br>46 |

### US MD3

| [Name]   | Select horiz | Select horizontal scroll mode |     |  |  |  |
|----------|--------------|-------------------------------|-----|--|--|--|
| [Format] | ASCII        | US                            | MD3 |  |  |  |
|          | Hex          | 1F                            | 03  |  |  |  |
|          | Decimal      | 31                            | 3   |  |  |  |

[Description] Selects horizontal scroll mode as the screen display mode.

[Notes]

- In horizontal scroll mode, entering a character code scrolls all displayed characters (including commas and periods) one character to the left, then displays the new character at the right end (when the cursor is at the right end of either line.)
- Selecting horizontal scroll mode cancels overwrite or vertical scroll mode.
- Except when the cursor is at the right end, entering a character code moves the cursor one character to the right after displaying the character.

[Reference] US MD1, US MD2

### US C n

| [Name]        | Select/cand  | el curso  | r display | y                                                           |
|---------------|--------------|-----------|-----------|-------------------------------------------------------------|
| [Format]      | ASCII        | US        | С         | n                                                           |
|               | Hex          | 1F        | 43        | n                                                           |
|               | Decimal      | 31        | 67        | n                                                           |
| [Range]       | n = 0, 1, 48 | , 49      |           |                                                             |
| [Description] | Selects or o | cancels t | he curs   | or display.                                                 |
|               | • When       | n = 0 or  | 48, the   | e cursor display is selected. e cursor display is canceled. |
| [Note]        | This comm    | and does  | s not aff | fect the displayed data.                                    |
| [Default]     | n = 1 or the | setting   | value by  | y the memory switch 14                                      |

### US E n

| [Name]        | Set display s       | Set display screen blink interval                           |           |                                                                                                   |  |  |  |  |  |
|---------------|---------------------|-------------------------------------------------------------|-----------|---------------------------------------------------------------------------------------------------|--|--|--|--|--|
| [Format]      | ASCII<br>Hex        | US<br>1F                                                    | E<br>45   | n<br>n                                                                                            |  |  |  |  |  |
|               | Decimal             | 31                                                          | 69        | n                                                                                                 |  |  |  |  |  |
| [Range]       | $0 \le n \le 255$   |                                                             |           |                                                                                                   |  |  |  |  |  |
| [Description] | Sets or cance       | els the b                                                   | link inte | erval of the display screen.                                                                      |  |  |  |  |  |
|               | • n specifies       | the blin                                                    | k interva | al. $[(n \times 50 \text{ ms.}) \text{ ON} / (n \times 50 \text{ ms.}) \text{ OFF}]$ is repeated. |  |  |  |  |  |
|               | • When <i>n</i> = 0 | • When $n = 0$ , the display is kept on (cancels blinking). |           |                                                                                                   |  |  |  |  |  |
|               | • When $n = 2$      | 255, the                                                    | display   | is turned off but the contents of the display are maintained.                                     |  |  |  |  |  |
|               |                     |                                                             |           |                                                                                                   |  |  |  |  |  |

[Note]

This command does not affect the brightness of the vacuum fluorescent display.

[Default] n = 0

| <b>EPSON</b> |                             | SHEET<br>REVISION | NO.        |             |
|--------------|-----------------------------|-------------------|------------|-------------|
| EPSON        | Specification<br>(STANDARD) | E                 | NEXT<br>48 | SHEET<br>47 |

### USThm

| [Name]   | Set and dis | Set and display time counter |    |   |   |  |  |
|----------|-------------|------------------------------|----|---|---|--|--|
| [Format] | ASCII       | US                           | Т  | h | m |  |  |
|          | Hex         | 1F                           | 54 | h | m |  |  |
|          | Decimal     | 31                           | 84 | h | m |  |  |

[Range]  $0 \le h \le 23$ 

 $0 \le m \le 59$ 

[Description] The counter time is set and displayed at the right side of the bottom line.

• *h* is hours, and *m* is minutes.

[Notes]

- When this command is entered, the screen is cleared and the time is displayed in 24-mode at the right side of the bottom line.
- The time counter starts from the transmitted code h:m:00.
- After the time is displayed, the cursor moves to the home position.
- The counter display disappears when any of the following occurs:
  - 1) The cursor moves to the bottom line.
  - 2) Display characters move to the bottom line.
  - 3) The CLR command is received.
- Even if the time counter is cleared, it continues to be updated in the display.

[Default] h = 0, m = 0[Reference] **US U** 

### US U

| [Name]   | Display time counter |    |    |  |
|----------|----------------------|----|----|--|
| [Format] | ASCII                | US | U  |  |
|          | Hex                  | 1F | 55 |  |
|          | Decimal              | 31 | 85 |  |

[Description]

Displays the time counter at the right side of the bottom line.

[Notes]

- If the time has already been set using the US T h m command, the elapsed time is displayed in real time in the format "hours: minutes: seconds".
- If the time has not yet been set, the elapsed time (from when the counter was initialized by turning on the power or from the **ESC** @ command) is displayed in real time in the format "hours: minutes: seconds".
- After the counter is displayed, the cursor moves to the home position.
- The counter display is cleared when any of the following occurs:
  - 1) The cursor moves to the bottom line.
  - 2) Display characters move to the bottom line.
  - 3) The CLR command is received.
- Even if the time counter is cleared, it continues to be updated in the display.

[Reference] UST

| <b>EPSON</b> |                             | SHEET<br>REVISION | NO.        |             |
|--------------|-----------------------------|-------------------|------------|-------------|
| EPSON        | Specification<br>(STANDARD) | Е                 | NEXT<br>49 | SHEET<br>48 |

[Example]

1) Counter display just before receiving **UST** *h m*:

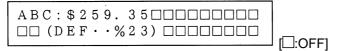

Figure 5.4.8 Example Display Before Setting the Counter

2) **US T** *h m*(1FH(31)54H(84)14 15)is received:

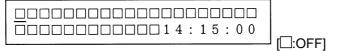

Figure 5.4.9 Example Counter Setting Indication

screen (Figure 5.4.8) is cleared, and the input time is displayed at the right side of the lower line; counting begins from 14:15:00 seconds. At this time, the cursor moves to the home position indicated by .  $\Box$ 

3) Display data ("ABC") is received:

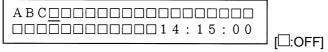

Figure 5.4.10 Example Indication When the Cursor Does Not Move

counter display in the bottom line has no effect on data displayed in the top line.

4) LF(10H(16)) is received:

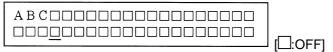

Figure 5.4.11 Example Indication When the Cursor Moves

Moving the cursor to the bottom line clears the time display, but counting continues internally. (Figure 5.4.11 shows assumed overwrite mode.)

| EPSON |                          | SHEET<br>REVISION | NO.        |             |
|-------|--------------------------|-------------------|------------|-------------|
| EP30N | Specification (STANDARD) | Е                 | NEXT<br>50 | SHEET<br>49 |

### US X n

[Name] Brightness adjustment

[Format] ASCII US X n

Hex 1F 58 *n* Decimal 31 88 *n* 

[Range]  $1 \le n \le 4$ 

[Description] Sets the brightness of the fluorescent character display tube. *n* selects the percentage of brightness as follows:

Table 5.4.3 Parameters for Brightness Adjustment

| n | Brightness |
|---|------------|
| 1 | 20%        |
| 2 | 40%        |
| 3 | 60%        |
| 4 | 100%       |

[Default] n = 4 or the setting value by the memory switch 12

### US r n

[Name] Select/cancel reverse characters

[Format] ASCII US r n Hex 1F 72 n

Decimal 31 114 *n* 

[Range] n = 0, 1, 48, 49

[Description] Selects or cancels reverse display of the characters received after this command.

• When n = 1 or 49, reverse characters are selected.

• When n = 0 or 48, reverse characters are canceled.

[Default] n = 0

EPSON

| TITLE | DM-D110 | Specification (STANDARD) | SHEET REVISION | NEXT | SHEET | 51 | 50

### US v n

| [Name]   | Status confirm | nation by | y DTR s | ignal |
|----------|----------------|-----------|---------|-------|
| [Format] | ASCII          | US        | V       | n     |
|          | Hex            | 1F        | 76      | n     |
|          | Decimal        | 31        | 118     | n     |

n = 0, 1, 48, 49[Range]

Sets the DTR signal in the host interface to the MARK or SPACE state.

[Description]

[Notes]

• When n = 1 or n = 49, the DTR signal goes to the MARK state. If it is already in the MARK state, the DTR signal does not change.

- When n = 0 or n = 48, the DTR signal goes to the SPACE state if the following conditions are satisfied:
  - ① The receive buffer is not in the buffer-full state.
  - 2 The self-test is not being executed.

If it is already SPACE when n = 0 is received, the DTR signal does not change.

- This command is effective only when the display alone is selected by ESC = 2. Therefore, if the printer is already selected, this command (three bytes) is ignored and is processed as normal data. (The data is transmitted to the printer.)
- If any data is received during status confirmation using the DTR signal, normal interface timing control is executed immediately.

### US@

| [Name]        | Execute self-                                   | test      |              |                |                  |                    |         |
|---------------|-------------------------------------------------|-----------|--------------|----------------|------------------|--------------------|---------|
| [Format]      | ASCII                                           | US        | @            |                |                  |                    |         |
|               | Hex                                             | 1F        | 40           |                |                  |                    |         |
|               | Decimal                                         | 31        | 64           |                |                  |                    |         |
| [Description] | Executes the                                    | self-tes  | t.           |                |                  |                    |         |
| [Notes]       | <ul> <li>A series of initialized:</li> </ul>    | self-test | s is display | ed. All set va | alues except the | ose listed below a | re      |
|               | 1) User-d                                       | efined c  | haracter de  | efinitions     |                  |                    |         |
|               | 2) Macro                                        | definitio | ns           |                |                  |                    |         |
|               | 3) Time c                                       | ounter v  | alue         |                |                  |                    |         |
|               | <ul> <li>After comp<br/>moved to the</li> </ul> |           |              | sts, the scree | en is cleared an | d the display posi | tion is |
|               |                                                 |           |              |                |                  |                    |         |

[Reference] Section 4.4, Self-test

| <b>EPSON</b> | DM-D110                  | SHEET<br>REVISION | NO.        |             |
|--------------|--------------------------|-------------------|------------|-------------|
| EFSUN        | Specification (STANDARD) | E                 | NEXT<br>52 | SHEET<br>51 |

### US:

[Name] Start/end macro definition [Format] **ASCII** US 1F ЗА Hex 58 Decimal 31

[Description] Starts or ends a macro definition.

[Notes]

- Up to 80 bytes can be defined for macro processing (one byte per character).
- Macro definition processing starts with the first US: command and ends with the second US: command.
- Receipt of either of the two types of data shown below is regarded as a macro definition error. Macro definition processing is stopped, and any following data is processed as normal data. At this time, the macro remains undefined.
  - 1) The **US ^** command is received during a macro processing definition.
  - 2) A macro processing definition exceeds 80 bytes (except for the **US**: command).
- To delete a macro definition, send a US: command just after US:.

### [Reference] [Example]

US ^

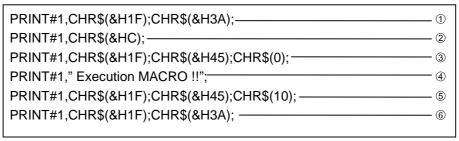

Figure 5.4.12 Example Macro Definition Processing Program

- ① is the starting command and ⑥ is the ending command of a macro definition.
- The 26-byte data from ② to ⑤ is stored in the macro definition range. When the display receives the macro execution command, the defined data is in processed order. (Refer to US ^.)
- ② is a screen clear command. (Refer to CLR.)
- 3 and 5 are blinking commands. (Refer to **US E**.)

| <b>EPSON</b> |                             | SHEET<br>REVISION | NO.        |             |
|--------------|-----------------------------|-------------------|------------|-------------|
| EFSON        | Specification<br>(STANDARD) | E                 | NEXT<br>53 | SHEET<br>52 |

### US ^ n m

| [Name]   | Execute and                            | quit mad | ro |   |   |
|----------|----------------------------------------|----------|----|---|---|
| [Format] | ASCII                                  | US       | ٨  | n | m |
|          | Hex                                    | 1F       | 5E | n | m |
|          | Decimal                                | 31       | 94 | n | m |
| [Range]  | $0 \le n \le 255$<br>$0 \le m \le 255$ |          |    |   |   |

[Description] Executes the process defined as a macro.

- n specifies the time interval for displaying characters in units of [n × 20 ms] when a macro is executed. This specifies the time interval before displaying each successive character but does not affect the processing speed of command codes.
- *m* specifies the interval of execution. Where macro processing is repeated, it starts over from the beginning after the completion state of the previous macro processing is held for [ $m \times 50$  ms].

[Notes]

- If data is received from the host during macro processing, the macro processing is terminated.
- After macro processing is finished, the current window is cleared and the cursor is moved to the home position in the current window.
- Display settings at the completion of macro processing remain valid.
- After macro processing is finished, the screen is cleared and the cursor is moved to the home position. Display settings in place at the completion of macro processing remain valid.
- If a macro is undefined, this command is invalid and the display content is not affected.
- If ESC = n, ESC @, and US @ are defined in the macro, these commands are ignored when executing the macro commands.
- Even if the printer is selected (by a peripheral device selection command) when macro processing is started, data is not transmitted to the printer during macro processing.

[Reference] US:

| EDCON        | TITLE DM-D110            | SHEET<br>REVISION | NO.        |             |
|--------------|--------------------------|-------------------|------------|-------------|
| <b>EPSON</b> | Specification (STANDARD) | E                 | NEXT<br>54 | SHEET<br>53 |

### **US ^ n m**

[Example]

| PRINT #1,CHR\$(&H1F);CHR\$(&H3A);                     | 1 |
|-------------------------------------------------------|---|
| PRINT #1,CHR\$(&HC);                                  |   |
| PRINT #1,CHR\$(&H1F);CHR\$(&H45);CHR\$(0);            |   |
| PRINT #1," Execution MACRO !!";                       |   |
| PRINT #1,CHR\$(&H1F);CHR\$(&H45);CHR\$(10);           |   |
| PRINT #1,CHR\$(&H1F);CHR\$(&H3A);                     | . |
| PRINT #1,CHR\$(&H1F);CHR\$(&H5E);CHR\$(5);CHR\$(100); |   |
|                                                       |   |

Figure 5.4.13 Example Macro Definition Processing and Macro Execution Program

- Macro definition is executed by ①.
- Macro execution is started by ②. In this case, the time interval for displaying the characters is (5 × 20 ms). When 100 ms has passed after the character "E" has been displayed, the next character, "x", is displayed.

| ©E                                                                                                    |
|----------------------------------------------------------------------------------------------------|
| ↓ (After a 100 ms interval)                                                                                                    |
| □ E × □ □ □ □ □ □ □ □ □ □ □ □ □ □ □ □ □                                                                                                    |
| The macro execution interval is $(100\times50~\text{ms})$ . After the blinking display shown in the figure below is held for 5 s, macro processing is repeated from a clear screen. |
| □Execution□MACRO□!!□ □□□□□□□□□□□□□□□□□□□□□□□□□□□□□□□□□                                                                                                    |

Figure 5.4.14 Macro Processing Explanation

| <b>EPSON</b> | TITLE | DM-D110 Specification (STANDARD) | REVISION | NO.  NEXT  55 | SHEET<br>54 |
|--------------|-------|----------------------------------|----------|---------------|-------------|
|--------------|-------|----------------------------------|----------|---------------|-------------|

### US ( A pL pH a [n m]1...[n m]k

[Name] Select displays(s) [Format] **ASCII** US Α рН [n m]1...[n m]k pL а рL Hex 1F 28 41 рН а [n m]1...[n m]k Decimal 31 40 [n m]1...[n m]k 65 pL а рΗ [Range]  $3 \le (pL + pH \times 256) \le 65535 \ (0 \le pL \le 255, \ 0 \le pH \le 255)$ a = 48n = 48, 49 $0 \le m \le 255$  $1 \le k \le 32767$ 

[Default]

Display No.0 or the setting value of the memory switch 15.

- [Description] Selects the displays to which host compute sends data.
  - *n* specifies whether the display is enabled or disabled. When n = 48, the display of the device number specified with m is disabled to receive data from the host.

When n = 49, the display of the device number specified with m is enabled to receive data from the host.

• *m* specifies the display device number. When m = 0, all the displays are selected regardless of the previous-set value. When  $m \neq 0$ , the display of the device number specified with m is selected.

### US (E pL pH n [parameter]

[Name]

User setting commands

[Description] • Executes the process of the user setting commands.

| n | Function No. | Function                                                         |  |  |  |  |
|---|--------------|------------------------------------------------------------------|--|--|--|--|
| 1 | Function 01  | Changes into the user setting mode.                              |  |  |  |  |
| 2 | Function 02  | Ends the user setting mode session. (Performs a software reset.) |  |  |  |  |
| 3 | Function 03  | Sets value(s) for the memory switch.                             |  |  |  |  |
| 4 | Function 04  | Transmits the settings of the memory switch to the host.         |  |  |  |  |

- pL, pH specifies (pL + (pH × 256)) as the number of bytes after pH (n and [parameter]).
- n specifies the function code.
- The customer display must be in the user setting mode before this command can change values in the NV memory.
- In Function 02, the customer display performs software reset. Therefore, the customer display clears the receive buffer, and resets all settings (user-defined characters, macros, the setting of window, and etc.,) and the display to the mode in effect at power on.
- All customized values in the memory switch set by this command can be read by Function 04 or the command, even though the customer display does not enter the user-defined mode.

| EPSON | TITLE <b>DM-D110</b>        | SHEET<br>REVISION | NO.        |             |
|-------|-----------------------------|-------------------|------------|-------------|
| LF30N | Specification<br>(STANDARD) | E                 | NEXT<br>56 | SHEET<br>55 |

#### [Notes]

- Only when the customer display is connected as a stand-alone, the host PC can receive the transmit data from the display.
- Frequent write commands to NV memory may damage to the NV memory. Therefore, it is recommended to write to the NV memory 50 times or less a day.
- During processing of this command, the customer display is BUSY while writing the data to the NV user memory and stops receiving data. Therefore, it is prohibited to transmit data while the display is BUSY.

### <Function 01> US ( E pL pH n d1 d2

| [Format] | ASCII                                                       | US         | (    | E       | pL | рн | n  | d1 | d2 |
|----------|-------------------------------------------------------------|------------|------|---------|----|----|----|----|----|
|          | Hex                                                         | 1F         | 28   | 45      | 03 | 00 | 01 | 49 | 4E |
|          | Decimal                                                     | 31         | 40   | 69      | 3  | 0  | 1  | 73 | 78 |
| [Range]  | $(pL + pH \times 2)$<br>n = 1<br>d1 = 73 (Ch<br>d2 = 78 (Ch | naracter ' | "I") | pH = 0) |    |    |    |    |    |

[Description] • Changes into the user setting mode and transmits the following data:

| Transmitted data | Hex      | Decimal | Number of data |
|------------------|----------|---------|----------------|
| ① Header         | 57H      | 87      | 1 byte         |
| ② Flag           | 23H      | 35      | 1 byte         |
| ③ Display number | 30 – 39H | 48 – 57 | 0 – 2 bytes    |
| Separate code    | 1FH      | 31      | 1 byte         |
| ⑤ NUL            | 00H      | 0       | 1 byte         |

### <Function 02> **US ( E pL pH n d1 d2 d3**

| [Format] | ASCII                                                                      | US                | (            | E              | pL | рН | n  | d1 | d2         | d3 |
|----------|----------------------------------------------------------------------------|-------------------|--------------|----------------|----|----|----|----|------------|----|
|          | Hex                                                                        | 1F                | 28           | 45             | 04 | 00 | 02 | 4F | <i>5</i> 5 | 54 |
|          | Decimal                                                                    | 31                | 40           | 69             | 4  | 0  | 2  | 79 | 85         | 84 |
| [Range]  | $(pL + pH \times 2)$<br>n = 2<br>d1 = 79 (Ch<br>d2 = 85 (Ch<br>d3 = 84 (Ch | naracter haracter | "O")<br>"U") | <i>рн</i> = 0) |    |    |    |    |            |    |

[Description] • Ends the user setting mode session and performs a software reset.

| EPSON |                             | SHEET<br>REVISION | NO.        |             |
|-------|-----------------------------|-------------------|------------|-------------|
| LF30N | Specification<br>(STANDARD) | E                 | NEXT<br>57 | SHEET<br>56 |

### <Function 03> US ( E pL pH n [a1 b18...b11]...[ak bk8...bk1]

**ASCII** US Ε рн [Format] рL [a1 b18 ... b11] ... [ak bk8 ... bk1] Hex 1F 28 45 03 [a1 b18 ... b11] ... [ak bk8 ... bk1] рL рн 31 40 69 рL [a1 b18 ... b11] ... [ak bk8 ... bk1] Decimal рн 3 [Range]  $10 \le (pL + pH \times 256) \le 65530$ (where  $(pL + pH \times 256) = 9 \times k + 1$ :  $0 \le pL \le 255$ ,  $0 \le pH \le 255$ ) a = 10 through 15 b = 48, 49, 50 $1 \le k \le 7281$ 

[Default at factory]

Refer to the following table for the setting of the memory switch.

- [Description] Change the memory switch specified by a to the values specified with b.
  - When b = 48, the applicable bit is turned to Off.
  - When b = 49, the applicable bit is turned to On.
  - When b = 50, the applicable bit is not changed.
  - The specific value corresponds some of bits in bit 8 (MSB) to bit 1 (LSB)

| Function                    | Item to be set | Memory<br>SW | Default        | Setting range           | Action when the parameter is specified out of range |
|-----------------------------|----------------|--------------|----------------|-------------------------|-----------------------------------------------------|
| Character code table        | Page 0         | MSW10        | <i>n</i> = 0   | 0-5, 16-19,<br>254, 255 | Nothing to do                                       |
| International character set | U.S.A          | MSW11        | <i>n</i> = 0   | 0-13                    | Nothing to do                                       |
| Brightness adjustment       | 100%           | MSW12        | n = 4          | 1-4                     | Nothing to do                                       |
| Peripheral device selection | Display        | MSW13        | n = 2          | 1-3                     | Nothing to do                                       |
| Cursor display              | Selected       | MSW14        | Specific value | 0, 1, 48, 49            | Nothing to do                                       |
| Display number              | 0              | MSW15        | 0              | 0-255                   |                                                     |

| <b>EPSON</b> |                             | SHEET<br>REVISION | NO.        |             |
|--------------|-----------------------------|-------------------|------------|-------------|
| EPSON        | Specification<br>(STANDARD) | Е                 | NEXT<br>58 | SHEET<br>57 |

### <Function 04> US ( E pL pH n a

**ASCII** US Е [Format] рL рН n а 1F 28 45 02 00 04 Hex а 69 2 0 4 Decimal 31 40 а

[Range]  $(pL + pH \times 256) = 2 (pL = 2, pH = 0)$ 

n = 4

a = 10 through 15

[Description]

• Transmits the setting value(s) of the memory switch specified by a.

| Transmitted data | Hex       | Decimal  | Number of data |
|------------------|-----------|----------|----------------|
| ① Header         | 57H       | 87       | 1 byte         |
| 2 Flag           | 24H       | 36       | 1 byte         |
| 3 Display number | 30 – 39H  | 48 – 57  | 0 – 2 bytes    |
| Separate code    | 1FH       | 31       | 1 byte         |
| ⑤ Data           | 30 or 31H | 48 or 49 | 8 bytes        |
| 6 NUL            | 00H       | 0        | 1 byte         |

• Configuration of data as shown in ⑤ is transmitted as 8 bytes.

The setting data in the memory switch [Off: Hex=30H / Decimal=48, On; Hex=31H / Decimal=49] or a data string in the decreasing order from bit 8 to bit 1 as follows:

#### Example:

| Switch | Msw10- | Msw10- | Msw10- | Msw10- | Msw10- | Msw10- | Msw10- | Msw10- |
|--------|--------|--------|--------|--------|--------|--------|--------|--------|
|        | 8      | 7      | 6      | 5      | 4      | 3      | 2      | 1      |
| Status | OFF    | OFF    | OFF    | ON     | OFF    | OFF    | ON     | ON     |

Transmit data for the memory settings above are 8 bytes of "00010011" (30H, 30H, 30H, 31H, 30H, 31H, 31H).

### 5.5 Ignored Commands

The DM-D110 customer display ignores the following ESC/POS commands:

**US #** *n m* (Specify on/off of annunciator)

### **5.6 Unconditional Transmitted Commands**

When the DM-D110 receives the following command, the DM-D110 transmits the same data regardless of the conditions of DSR.

**DLE xx** (real-time command)

Data is transmitted if the following codes are transmitted after the **DLE** command.

00H-08H, 10H, 12H, 14H

| EPSON | TITLE DM-D110               | SHEET<br>REVISION | NO.           |             |
|-------|-----------------------------|-------------------|---------------|-------------|
| EF30N | Specification<br>(STANDARD) | E                 | NEXT<br>App.1 | SHEET<br>58 |

### **APPENDIX. SIGNALS CONNECTION BETWEEN DM AND PC**

Use a cable which connects signals as shown below using a DTR-DSR handshaking method between the customer display and the host PC.

| D-Sub 25P (DM-D) |  | D-Sub 9P (PC) |
|------------------|--|---------------|
| 1.FG             |  | 1.DCD         |
| 2.TXD            |  | 2.RXD         |
| 3.RXD            |  | 3.TXD         |
| 4.RTS            |  | 4.DTR         |
| 5.CTS            |  | 5.SG          |
| 6.DSR            |  | 6.DSR         |
| 7.GND            |  | 7.RTS         |
| 20. DTR          |  | 8.CTS         |
| 25. RESET        |  | 9.RI          |

| EPSON | טוויט-ואוט                  | SHEET<br>REVISION | NO.         |                |
|-------|-----------------------------|-------------------|-------------|----------------|
|       | Specification<br>(STANDARD) | E                 | NEXT<br>END | SHEET<br>App.1 |